### **BAB V**

### **IMPLEMENTASI DAN PENGUJIAN SISTEM**

#### **1.1 HASIL IMPLEMENTASI PROGRAM**

Pada tahap sebelumnya dilakukan tahap analisis dan perancangan sistem, kemudian selanjutnya pada tahap ini penulis melakukan implementasi program yang artinya adalah mengubah sebuah rancangan sistem kedalam bentuk program jadi yang dibangun menggunakan bahasa pemograman PHP. Adapun hasil dari implementasi MTS Nurul Falah Kota Jambi adalah sebagai berikut :

#### **5.1.1 Implementasi Rancangan Input Admin**

Merupakan suatu cara masukan data, dimana akan dibutuhkan dalam proses penghasilan keluaran (*output*). Adapun bentuk tampilan *Input* tersebut adalahsebagai berikut :

1. Halaman Form Login

:

Halaman *login* merupakan tampilan menu login untuk masuk ke aplikasi dengan mengisi email dan juga password, kemudian login,. Berikut gambar implementasi halaman *login* dapat dilihat pada gambar 5.1 berikut

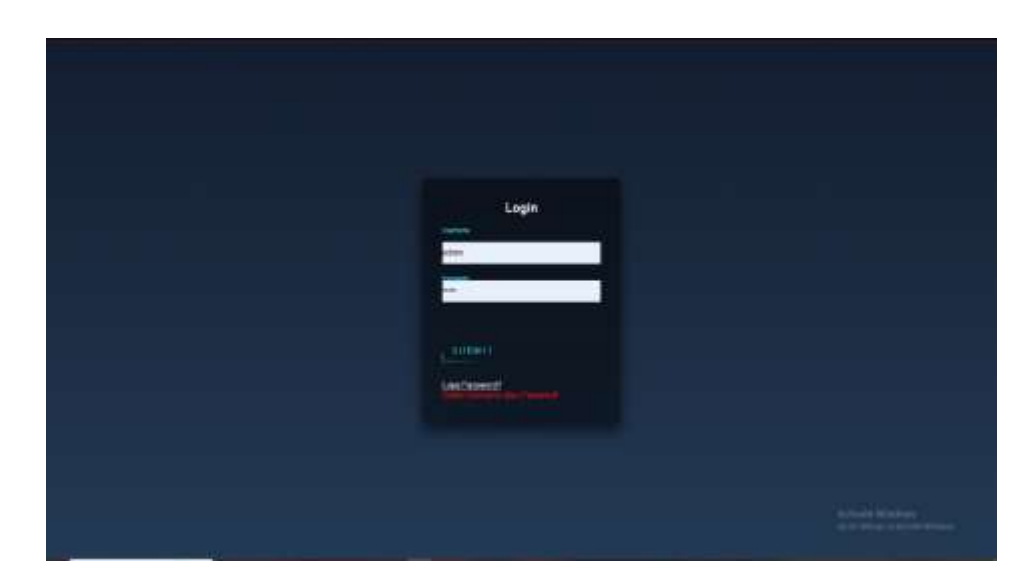

 **Gambar 5. 1 Halaman Form Login**

2. Halaman Form Lupa *Password*

Halaman lupa *password* merupakan tampilan menu ubah password untuk masuk ke,. Berikut gambar implementasi halaman lupa *password* dapat dilihat pada gambar 5.2 berikut :

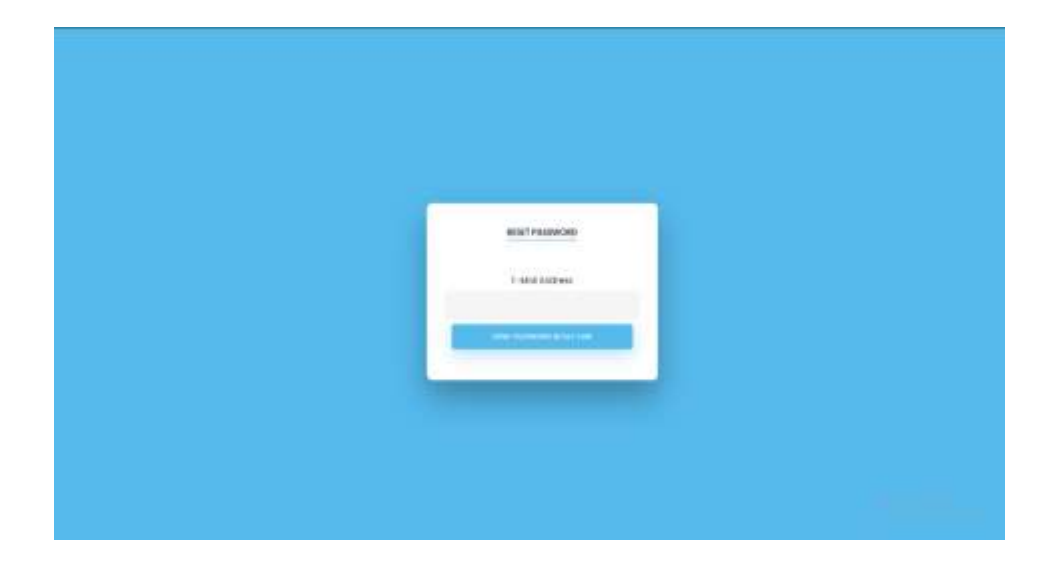

**Gambar 5. 2 Lupa** *Password*

3. Halaman Form Tambah Data Kelas

Halaman tambah data biaya merupakan tempat menambah data kelas yang baru. Halaman tambah data kelas ini merupakan implementasi dari rancangan halaman tambah data kelas. Berikut gambar implementasi halaman tambah data kelas pada gambar 5.3 berikut :

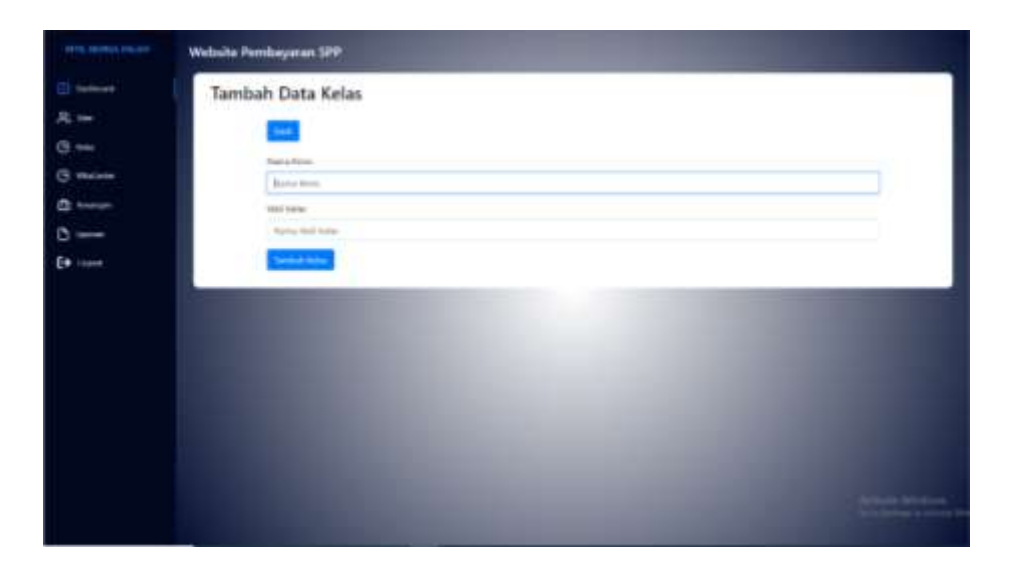

**Gambar 5. 3 Halaman Form Tambah Data Kelas**

4. Halaman Form Tambah Data Pembayaran

Halaman tambah data pembayaran merupakan tempat menambah data bulan pembayaran yang baru. Halaman tambah data pembayaran ini merupakan implementasi dari rancangan halaman tambah data pembayaran. Berikut gambar implementasi halaman tambah data pembayaran pada gambar 5.4 berikut

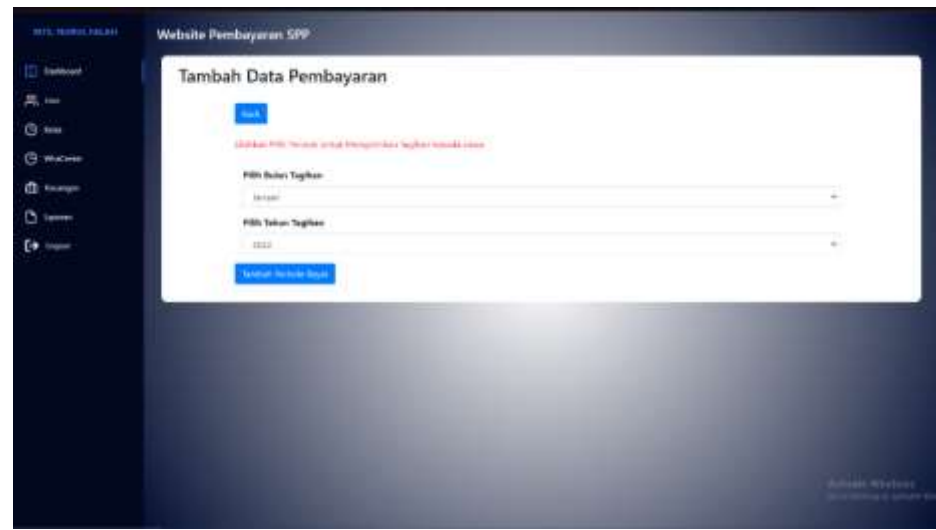

### **Gambar 5. 4 Halaman Form Tambah Data Pembayaran**

5. Halaman Form Tambah Siswa

Halaman tambah data siswa merupakan tempat menambah data siswa yang baru. Halaman tambah data siswa ini merupakan implementasi dari rancangan halaman tambah data siswa. Berikut gambar implementasi halaman tambah data siswa pada gambar 5.5 berikut :

| <b>HTL:NHULLIG.AH</b> | Website Pembayaran SPP.                                         |                |              |                                                         |                              |
|-----------------------|-----------------------------------------------------------------|----------------|--------------|---------------------------------------------------------|------------------------------|
| [7] <b>Tuesdoom</b>   | Tambah Data siswa                                               |                |              |                                                         |                              |
| E, im                 |                                                                 |                |              |                                                         |                              |
| <b>China</b>          | <b>Address</b>                                                  |                |              |                                                         |                              |
| <b>C Water</b>        | TOTAL ARRANGEMENT<br>Inches                                     |                |              | Edinate Fulke Stower<br>These Me Tel: No there          |                              |
| 0.144                 |                                                                 |                |              |                                                         |                              |
| <b>Collaborate</b>    | <b>Burns Dave</b><br><b>Harter Group</b>                        |                |              | body stagestic<br>Citatidale (Cheenusee)<br>DIR MINTEER |                              |
| $(0 - 1)$             | <b>Simmer</b>                                                   |                |              | Keiser<br>والمناسبات<br><b>Title Kaluer</b>             |                              |
|                       | <b><i>Alphalt Simon</i></b>                                     |                |              | <b>Falsus Masuk</b>                                     |                              |
|                       | <b>Toronto Lake</b>                                             | m<br>Seguitare |              | <b>COLL Talk at</b>                                     |                              |
|                       | <b>Temport Lake Distus</b><br><b>Contract Contract Contract</b> | PERMIT         | ۰<br>$1 - 1$ | <b>Status Inland</b>                                    |                              |
|                       | <b>Diesel</b>                                                   |                |              | into boat a france                                      | $\sim$                       |
|                       | $\frac{1}{2}$                                                   |                |              | <b>Economist</b>                                        |                              |
|                       | Saturday.                                                       |                |              | Unit is aimly                                           |                              |
|                       | <b>TEATER PAINT</b><br>Ference Art                              |                |              | Farnaced                                                |                              |
|                       | fear of Fix                                                     |                |              | $-$                                                     |                              |
|                       | <b>Warrent Box</b>                                              |                |              |                                                         |                              |
|                       | Whatpap Well Marie<br>The processing                            |                |              |                                                         | . .<br><b>Select Service</b> |
|                       | Salesman Streets                                                |                |              |                                                         |                              |

**Gambar 5. 5 Halaman Form Tambah Siswa**

6. Halaman Form Tambah Data Tagihan Siswa

Halaman tambah data tagihan siswa merupakan tempat menambah data tagihan siswa yang baru. Halaman tambah data tagihan siswa ini merupakan implementasi dari rancangan halaman tambah data tagihan siswa. Berikut gambar implementasi halaman tambah data tagihan siswa

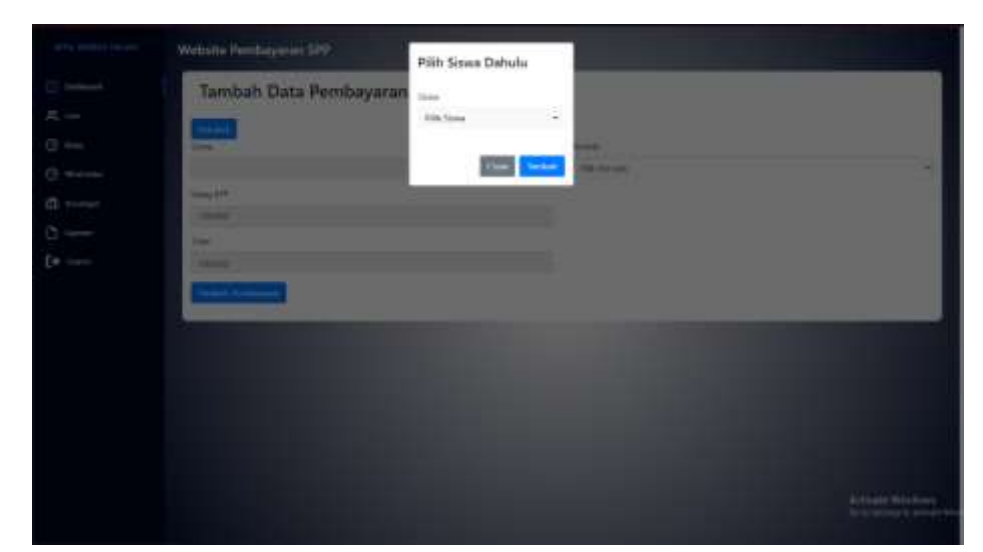

pada gambar 5.6 berikut :

#### **Gambar 5. 6 Halaman Form Tambah Data Tagihan Siswa**

7. Halaman Form Tambah Data Rekening

Halaman form tambah data rekening merupakan tempat menambah data rekening. Halaman form tambah data rekening ini merupakan implementasi dari rancangan halaman form tambah data rekening. Berikut gambar implementasi halaman form tambah data rekening pada gambar 5.7 berikut

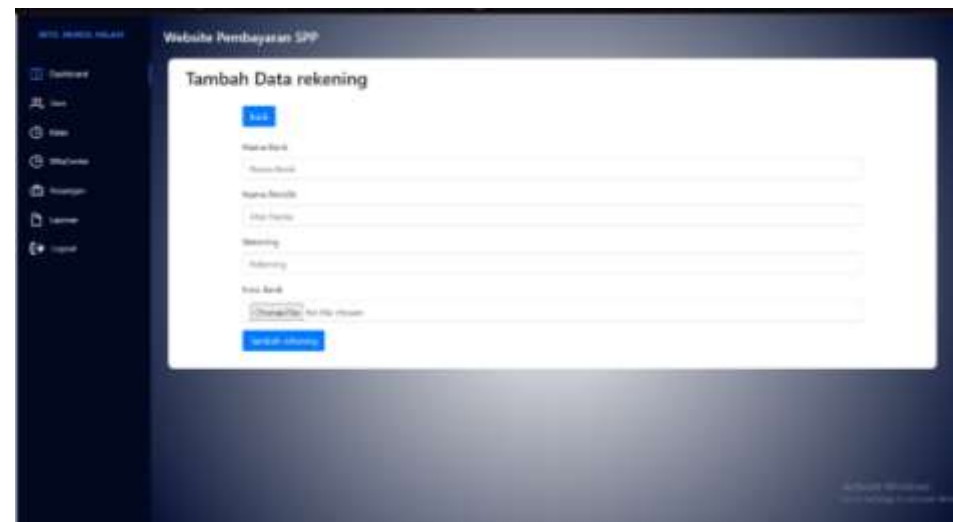

**Gambar 5. 7 Halaman Tambah Data Rekening**

*8.* Halaman Form Tambah Data *Wa Center* dan *Scan Barcode*

Halaman form data *wa center* dan *scan barcode* menambahkan nomor wa merupakan tempat untuk mengirim notifikasi lewat wa dan *scan barcode*. Halaman form wa center dan scan barcode ini merupakan implementasi dari rancangan halaman form *wa center* dan *scan barcode*. Berikut gambar implementasi halaman form *wa center* dan *scan barcode* pada gambar 5.8

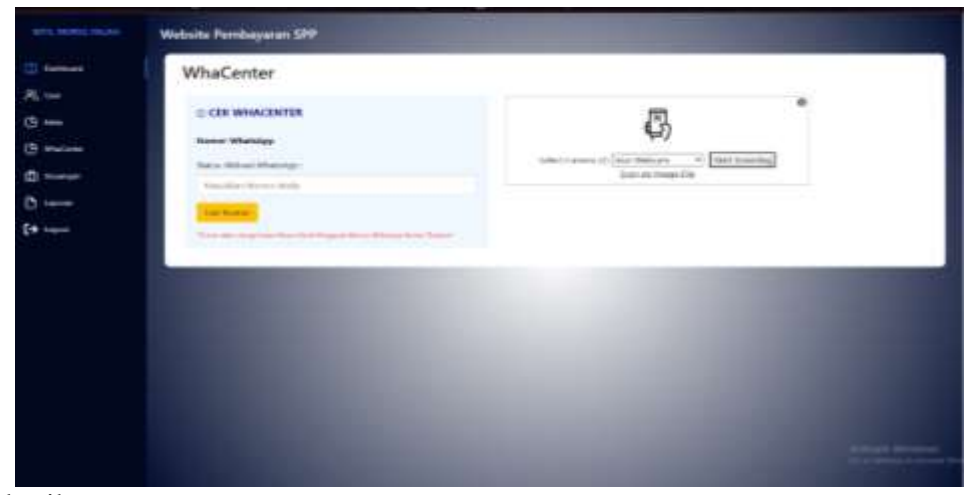

berikut.

#### **Gambar 5. 8 Halaman** *Wa Center* **dan** *Scan Barcode*

#### **5.1.2 Implementasi Rancangan Input Wali**

9. Halaman Form Login

Halaman *login* merupakan tampilan menu login untuk masuk ke aplikasi dengan mengisi email dan juga password, kemudian login,. Berikut

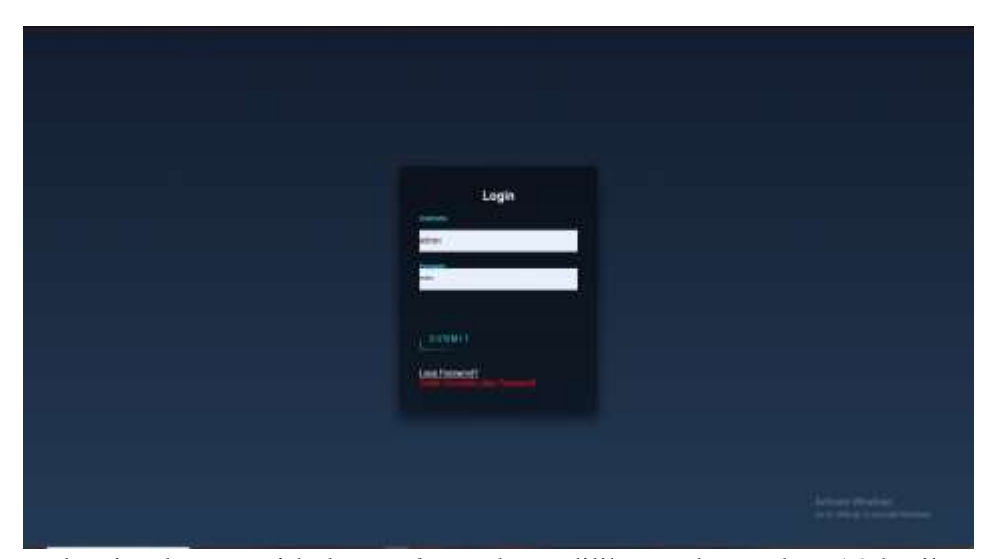

gambar implementasi halaman *login* dapat dilihat pada gambar 5.9 berikut :

#### **Gambar 5. 9 Halaman Form Login**

#### 10. Halaman Form Ubah Profil

Halaman form ubah profil merupakan tempat merubah informasi yang ada pada wali. Halaman form profil ini merupakan implementasi dari rancangan halaman form profil. Berikut gambar implementasi halaman form profile pada gambar 5.10 berikut :

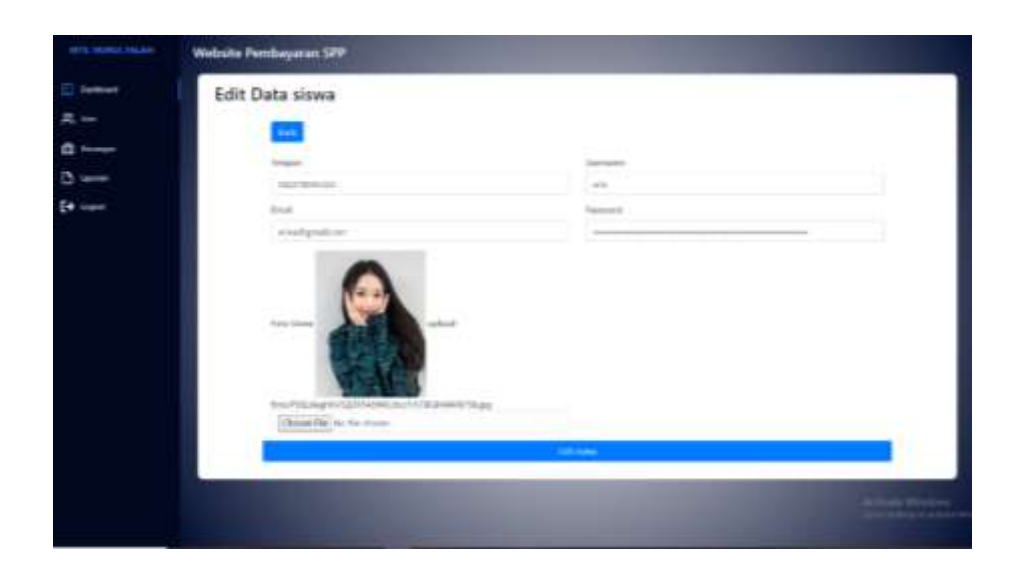

**Gambar 5. 10 Halaman Form Ubah Profil**

11. Halaman Form Upload Bukti Pembayaran

Halaman form Upload Bukti Pembayaran merupakan tempat untuk mengupload bukti pembayaran. Halaman form upload ini merupakan implementasi dari rancangan halaman form upload Upload Bukti Pembayaran. Berikut gambar implementasi halaman form upload pada gambar 5.11 berikut :

| ARTE, WARRAIL TAN, ABE                        | Website Pembayaran SPP.                 |                           |  |
|-----------------------------------------------|-----------------------------------------|---------------------------|--|
| $\overline{11}$ Salitaness<br>$R_{\rm i}$ can | Tambah Data Pembayaran<br><b>Former</b> |                           |  |
| <b>IT teams</b>                               | <b>SIGNS</b>                            | <b>Yestern</b>            |  |
| n is—                                         | winer.                                  | National Will             |  |
| <b>Expand</b>                                 | UW6.1811                                | FIRE RACK TUBBER          |  |
|                                               | $_{\rm max}$                            | FOR ENR RALAY             |  |
|                                               | ting.                                   | Hit fark Pergitm          |  |
|                                               | mne                                     | FOR Bank Pengatian        |  |
|                                               |                                         | <b>His Nina Fregere</b>   |  |
|                                               |                                         | Alackans Regime           |  |
|                                               |                                         | in Son                    |  |
|                                               |                                         | sain                      |  |
|                                               |                                         | tlptoad Bahit Perdaizenin |  |
|                                               |                                         | Chicago Me ha file drawn  |  |
|                                               | <b>Institution</b>                      |                           |  |

**Gambar 5. 11 Halaman Form Upload**

#### **5.1.3 Implementasi Rancangan Output Admin**

12. Halaman Menu Utama / Beranda

Halaman ini merupakan tampilan awal admin setelah melakukan login. Berikut gambar implementasi halaman menu utama dapat dilihat pada

| <b>Darktown</b>  | <b>CONTRACTOR</b><br><b>SISMA</b> | <b>VOCH</b>              | <b>KTV</b><br>Pembayaran. | <b>Nunggak</b> | 10%                 |                |
|------------------|-----------------------------------|--------------------------|---------------------------|----------------|---------------------|----------------|
| 庞灿<br>$0 =$      |                                   |                          |                           |                |                     |                |
| <b>C Mallen</b>  | <b>San Action case</b>            |                          |                           |                |                     | <b>formula</b> |
| $0 = r$          | <b>Brite Freingerer</b>           | <b>Terms direct</b>      | <b>Botan</b>              |                | $\overline{a}$<br>÷ |                |
| <b>Distances</b> | Mark 2021                         | <b>Emmis Cirva</b>       | <b>Hinago kalenga</b>     | ٠<br>٠         |                     |                |
| En travel        | www.hit                           | <b>Erlenda Dalvis</b>    | town                      | <b>Alberta</b> |                     |                |
|                  | <b>Edward 2007</b>                | <b>Dienth Dires</b>      | <b>Limes</b>              |                |                     |                |
|                  | AWEZON                            | <b>Erlands Dates</b>     | Line                      |                |                     |                |
|                  | 4663621                           | <b>Block Strin</b>       | tune                      |                |                     |                |
|                  | <b>Township 2621</b>              | <b>Million Screenbar</b> | Mon.                      |                |                     |                |
|                  | ARLAND                            | <b>Briends Zaho</b>      | <b>Main</b>               |                |                     |                |
|                  | <b>Racha Will</b>                 | Alamk 24 to              | <b>bit.es</b>             |                |                     |                |
|                  |                                   |                          |                           |                |                     |                |
|                  |                                   |                          |                           |                |                     |                |

gambar 5.12 berikut :

#### **Gambar 5. 12 Halaman Menu Utama**

13. Halaman Data tagihan

Halaman ini merupakan tampilan data tagihan yang telah diinput oleh admin. Halaman menu data tagihan ini merupakan implementasi dari rancangan halaman menu data tagihan. Berikut gambar implementasi halaman menu data tagihan pada gambar 5.13 berikut :

| <b>WTS-THRUS FRUSH</b>        | Website Pembayaran SPP. |                    |                         |                       |                 |                             |                 |              |
|-------------------------------|-------------------------|--------------------|-------------------------|-----------------------|-----------------|-----------------------------|-----------------|--------------|
| <b><i><u>Indicate</u></i></b> | Data tagihan            |                    |                         |                       |                 |                             |                 |              |
| 尾仙                            |                         |                    | <b>MAKING</b>           |                       |                 | <b>Section</b>              |                 | <b>Start</b> |
| $0 -$                         |                         | <b>Hour</b>        | Fischola                | None does             | Total           | <b>Base</b>                 | <b>Md</b>       |              |
| <b>G</b> Welcom               |                         | ×                  | <b>Secretary of the</b> | Steven John           | to record       | <b>Brian His Kicker</b>     | <b>CONTRACT</b> |              |
| <b>C</b> home                 |                         | $\boldsymbol{\pi}$ | <b>Sources IVE</b>      | <b>India largelar</b> | the resource    | del così della Milayari     | $\sim$          |              |
| <b>Service</b><br>$($ + $-$   |                         | $\frac{1}{2}$      | <b>Detroited STS</b>    | <b>Emman Tance</b>    | No resources    | <b>BULLER BLOCK</b>         | $\equiv$        |              |
|                               |                         | ٠                  | <b>Brownton (AFE)</b>   | Premier Zemer         | No. Marchet     | <b>British Distribution</b> | <b>CONTRACT</b> |              |
|                               |                         | ü                  | <b>Southern Party</b>   | Excelling             | St. House, Inc. | <b>Brital Herman</b>        | $\sim$          |              |
|                               |                         |                    | $4.147 -$               |                       |                 |                             |                 |              |
|                               |                         |                    |                         |                       |                 |                             |                 |              |
|                               |                         |                    |                         |                       |                 |                             |                 |              |

**Gambar 5. 13 Halaman Data Tagihan**

14. Halaman Detail Biaya

Halaman detail data biaya merupakan tampilan yang berisikan informasi data biaya. Halaman detail data biaya ini merupakan implementasi dari rancangan halaman detail data biaya. Berikut gambar implementasi halaman detail databiaya pada gambar 5.14 berikut :

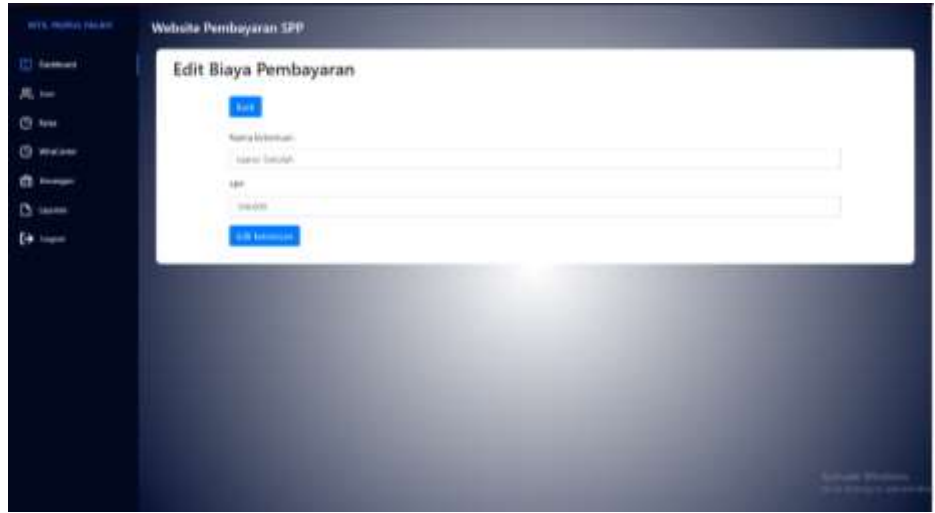

**Gambar 5. 14 Halaman Detail Biaya**

#### 15. Halaman Data Siswa

Halaman ini merupakan tampilan data siswa yang telah diinput oleh admin. Halaman menu data siswa ini merupakan implementasi dari rancangan halaman menu data siswa. Berikut gambar implementasi

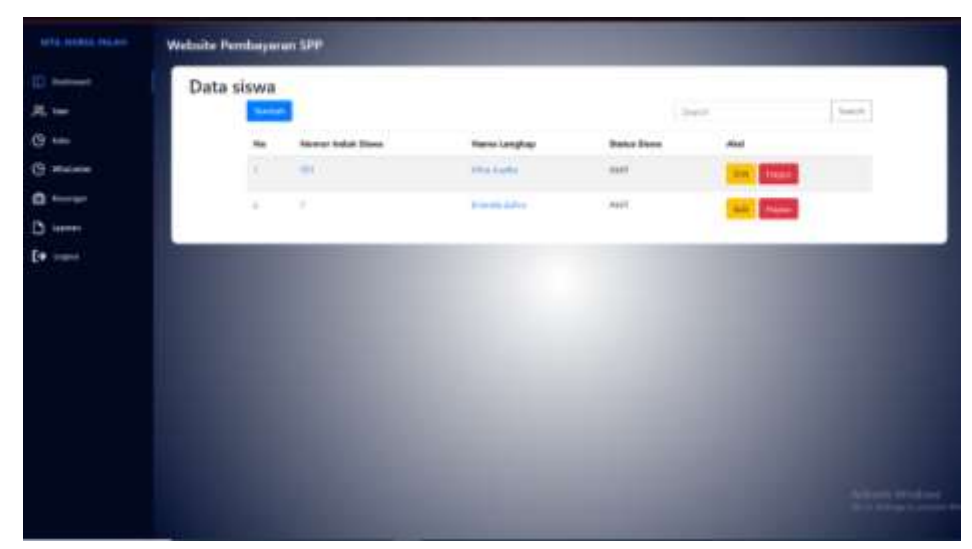

halaman menu datasiswa pada gambar 5.15 berikut :

#### **Gambar 5. 15 Halaman Data Siswa**

16. Halaman Detail Siswa

Halaman detail data siswa merupakan tampilan yang berisikan informasi data siswa. Halaman detail data siswa ini merupakan implementasi dari rancangan halaman detail data siswa. Berikut gambar implementasi halaman detail datasiswa pada gambar 5.16 berikut :

| 黒山         |                                                  |                  |                                  |       |                      |
|------------|--------------------------------------------------|------------------|----------------------------------|-------|----------------------|
| G see      |                                                  |                  | <b>Barbara</b><br><b>SECTION</b> |       |                      |
|            |                                                  |                  | <b>MIT values</b>                |       | <b>SEC</b>           |
| (B. Malane |                                                  | mandırı          | <b>San Farmer</b>                |       | 1974 Links           |
| $0 -$      | <b>Industry</b>                                  | 1. Tel: 44 later | Territori / Territori Lahm       | or in | Artist 2010 Fe 15    |
| $2 =$      | <b>Contract Contract</b><br>The come:<br>$-11 -$ | 1. And Southern  | Top on                           |       | 1. Telephone         |
| En tous    | School Wagon                                     | 1. Mid-          | <b>Planet Aves</b>               | ٠     | IL Russy II          |
|            | Dutch (Mine)                                     | $-46$            | Stern                            | n.    | <b>INSACTA FIRST</b> |
|            |                                                  |                  | <b>News Again</b>                |       | <b>Scottstell</b>    |
|            |                                                  |                  | <b>Issued Fax</b>                |       | <b>SAMPLE</b>        |
|            |                                                  |                  | <b>ABAZER</b>                    |       |                      |

 **Gambar 5. 16 Halaman Detail Siswa**

17. Halaman Data Tagihan

Halaman ini merupakan tampilan data tagihan yang telah diinput oleh admin. Halaman menu data tagihan ini merupakan implementasi dari rancangan halaman menu data tagihan. Berikut gambar implementasi halaman menu data tagihan pada gambar 5.17 berikut :

| <b>Scientifications</b><br><b>State Rd</b><br>Text 15<br>Name plans<br>Mel<br><b>Soul</b><br>ma.<br><b>Forbala</b><br><b>Batus</b><br><b>The Arts 200</b><br>$[0.50113143443] \label{eq:4}$<br>Wanda Sulha<br><b>Ka 120,000</b><br><b>County</b><br><b>Northern</b><br><b>TELEPHONE</b><br>×<br><b>Dearbook 2020</b><br><b>Distances</b><br><b>Tachinder</b><br><b>Britain Historican</b><br><b>Sales</b><br><b>Street</b><br><b>Seattle Will</b><br><b>Standi Life 4</b><br><b>Shipm Stradups</b><br>1<br>Fa 121, Str.<br><b>School Security</b><br>×<br>Southerne 2022<br><b>Standa Dates</b><br>Ap 130,000<br>Sean Issues:<br>the st.<br><b>Notice</b><br>u<br><b>College Ave</b><br><b>Standa Roma</b><br>$\lambda$<br>September<br><b>Ka till dell'</b><br><b>Spitz</b><br><b>Summer</b> | <b>CASTER COMPANY</b><br>$1 - 0 = 1$<br>٠ | <b>Caroline</b> | Data tagihan | الموارد |  |  |  |
|----------------------------------------------------------------------------------------------------|-------------------------------------------|-----------------|--------------|---------|--|--|--|
|                                                                                                    |                                           |                 |              |         |  |  |  |
|                                                                                                    |                                           |                 |              |         |  |  |  |
|                                                                                                    |                                           | <b>C</b> Melome |              |         |  |  |  |
|                                                                                                    |                                           | $n \rightarrow$ |              |         |  |  |  |
|                                                                                                    |                                           |                 |              |         |  |  |  |
|                                                                                                    |                                           |                 |              |         |  |  |  |
|                                                                                                    |                                           |                 |              |         |  |  |  |
|                                                                                                    |                                           |                 |              |         |  |  |  |
|                                                                                                    |                                           |                 |              |         |  |  |  |
|                                                                                                    |                                           |                 |              |         |  |  |  |

**Gambar 5. 17 Halaman Data Tagihan**

18. Halaman Detail Tagihan

Halaman detail data tagihan merupakan tampilan yang berisikan informasi data tagihan. Halaman detail data tagihan ini merupakan implementasi dari rancangan halaman detail data tagihan. Berikut gambar implementasi halaman detail data tagihan pada gambar 5.18 berikut :

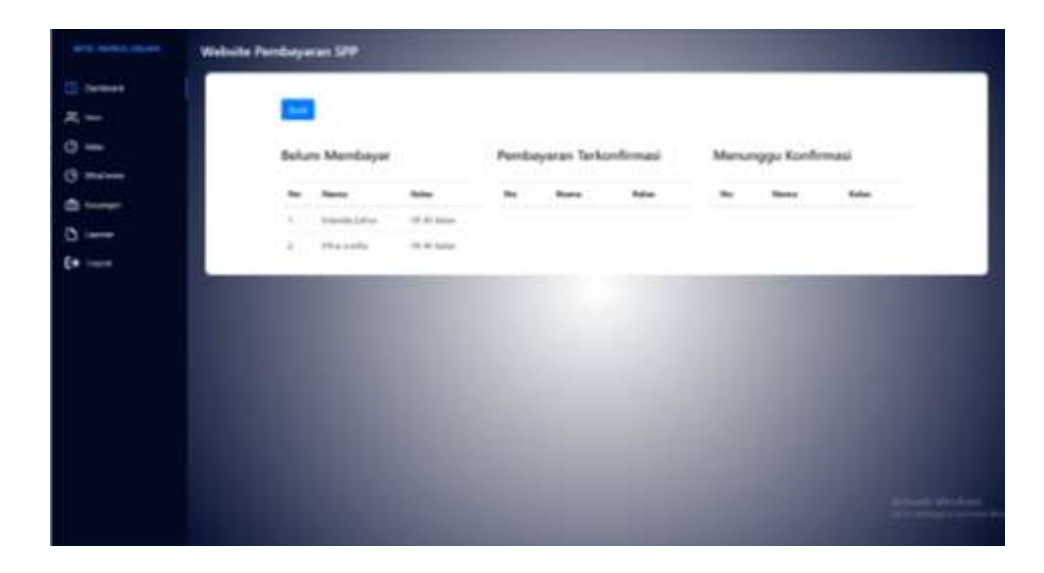

**Gambar 5.18 Halaman Detail Tagihan**

19. Halaman Laporan Kartu SPP

Halaman ini merupakan tampilan laporan kartu spp yang telah dibayar maupun belum dibayar. Halaman laporan ini merupakan implementasi dari rancangan halaman menu laporan. Berikut gambar implementasi halaman data laporan tagihan pada gambar 5.19 berikut :

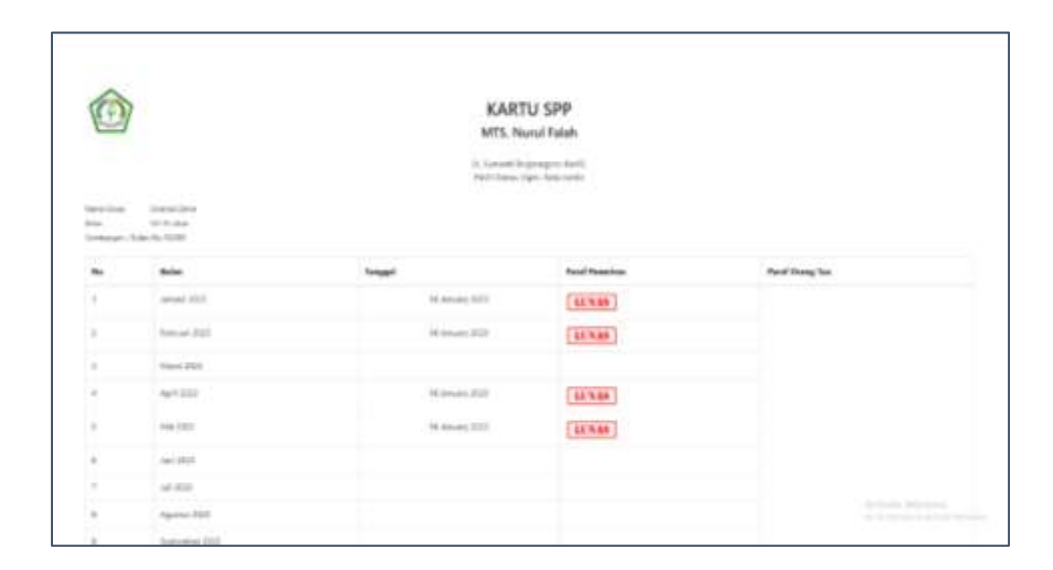

**Gambar 5. 19 Halaman Laporan**

#### 20. Laporan Pembayaran Siswa

Halaman ini merupakan tampilan laporan pembayaran yang telah dibayar maupun belum dibayar. Halaman laporan ini merupakan implementasi dari rancangan halaman menu laporan. Berikut gambar implementasi halaman

|                    |                    |                         | <b>KARTU SPP</b><br>MTS. Nural Falah |                        |
|--------------------|--------------------|-------------------------|--------------------------------------|------------------------|
| -                  | <b>Particular</b>  | <b>MALINGARING</b>      | w                                    | <b>Segui Postagene</b> |
|                    | <b>SHART AND</b>   | TO Menda Zubrain        | As Token And                         | ALC 23 15 FART 18      |
| 181<br>Sen.        | <b>Editor Jose</b> | 7.2 kinneda Zalibal     | As 100 MHZ                           | <b>BULTI URITIE</b>    |
| ×<br><b>Kanada</b> | Autoral            | <b>National Service</b> | ALCOHOL:                             | 2021年4月40日             |
| 1.41               | hrighttaph.        | 10 Kingda Salton        | As county                            | door in telephone      |
|                    |                    |                         |                                      |                        |
|                    |                    |                         |                                      |                        |
|                    |                    |                         |                                      |                        |
|                    |                    |                         |                                      |                        |
|                    |                    |                         |                                      |                        |
|                    |                    |                         |                                      |                        |

data laporan pembayaran siswa pada gambar 5.20 berikut :

### **Gambar 5. 20 Halaman Laporan Pembayaran**

#### **5.1.4 Implementasi Rancangan Output Wali**

21. Halaman Data Rekening

Halaman ini merupakan tampilan data rekening yang telah diinput oleh admin Halaman menu data rekening ini merupakan implementasi dari rancangan halaman menu data rekening. Berikut gambar implementasi halaman menu data rekening pada gambar 5.21 berikut :

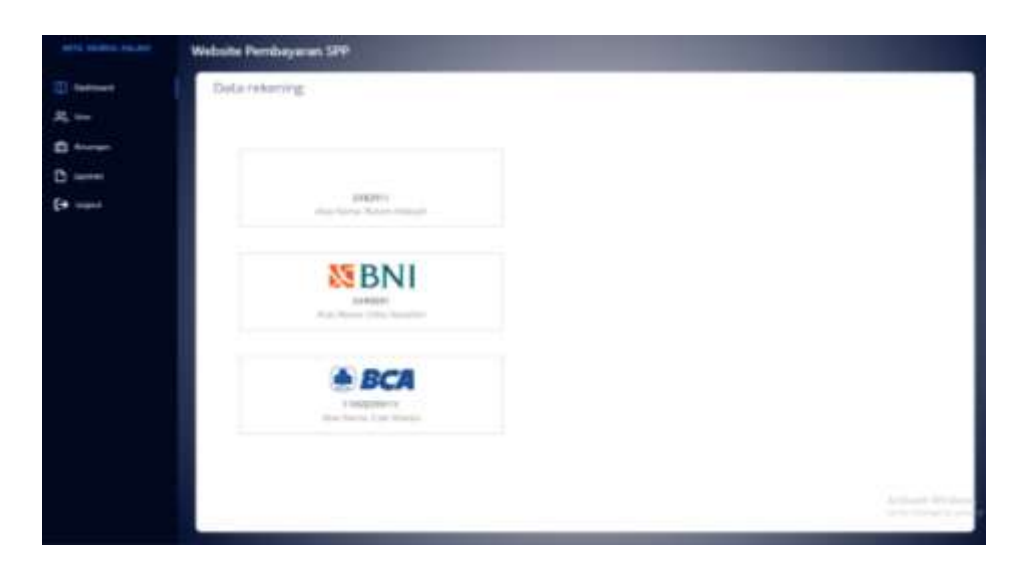

**Gambar 5. 21 Halaman Data Rekening**

22. Halaman Detail Tagihan

Halaman detail data tagihan merupakan tampilan yang berisikan informasi data tagihan. Halaman detail data tagihan ini merupakan implementasi dari rancangan halaman detail data tagihan. Berikut gambar implementasi halaman detail data tagihan pada gambar 5.22 berikut :

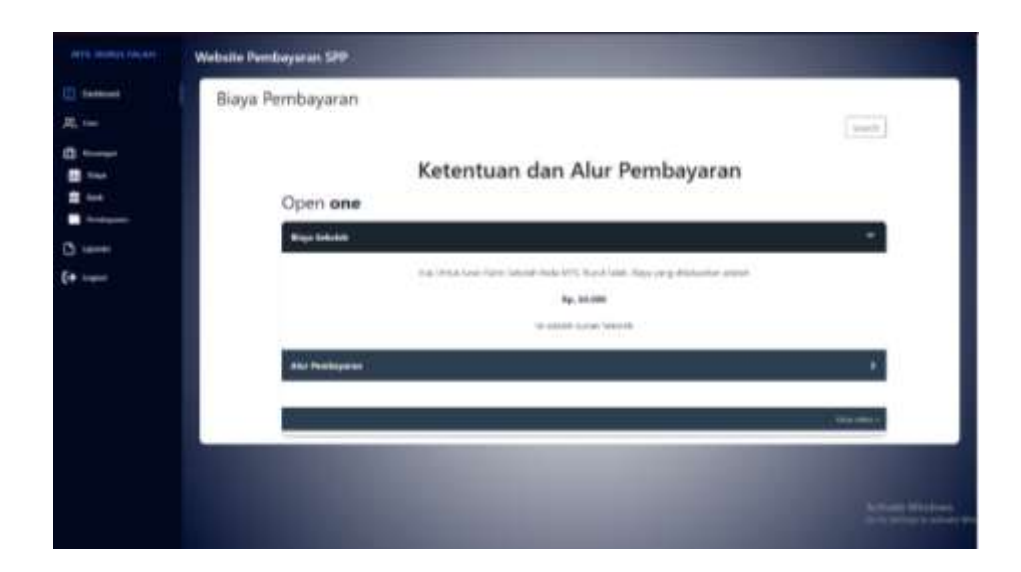

**Gambar 5. 22 Halaman Detail Tagihan**

23. Halaman Siswa

Halaman siswa merupakan tampilan yang berisikan informasi siswa. Halaman siswa ini merupakan implementasi dari rancangan halaman siswa siswa Berikut gambar implementasi halaman siswa pada gambar 5.23 berikut :

| WITH PERMIT PROPERTY | Website Pembayaran SPP                |                   |                                        |      |                                                    |                      |
|----------------------|---------------------------------------|-------------------|----------------------------------------|------|----------------------------------------------------|----------------------|
| <b>Democrat</b>      |                                       |                   |                                        |      |                                                    |                      |
| $\approx -$          |                                       |                   |                                        |      |                                                    |                      |
| $a -$                |                                       |                   | the company                            |      | $1 - 7.06$                                         |                      |
| <b>Chicago</b>       |                                       | mandırı           | <b>R</b> d Links                       |      | <b>SEP</b>                                         |                      |
|                      |                                       |                   | Ramo class<br>والمناقب والمتعارض       |      | 1 IT 1 THIS LIKE<br>and comes foundly of the Color |                      |
| $(+)$ and            | <b>Shering</b>                        | $1 - 19.45$ milka | foreight / Sergean Lots                | o pr | quality / plate (see 10)                           |                      |
|                      | <b>Ting Listens</b><br><b>AND COL</b> | 1. Detail Analys  | <b>Gallery</b>                         |      | 1. Percent                                         |                      |
|                      | Street Mount                          | 1.300             | <b>Home Assoc</b>                      |      |                                                    |                      |
|                      | <b>Training Group</b>                 | $-$ mod           | <b>Signs</b>                           |      | $-$ 400 months                                     |                      |
|                      |                                       |                   | <b>Terra Auto</b><br><b>Service Co</b> |      | <b>Simula</b>                                      |                      |
|                      |                                       |                   | Starting Steve                         |      | C. Donald                                          |                      |
|                      |                                       |                   |                                        |      |                                                    |                      |
|                      |                                       |                   |                                        |      |                                                    |                      |
|                      |                                       |                   |                                        |      |                                                    |                      |
|                      |                                       |                   |                                        |      |                                                    |                      |
|                      |                                       |                   |                                        |      |                                                    |                      |
|                      |                                       |                   |                                        |      |                                                    | <b>Schult Wilder</b> |
|                      |                                       |                   |                                        |      |                                                    |                      |

**Gambar 5. 23 Halaman Siswa**

#### 24. Halaman Pembayaran

Halaman pembayaran merupakan tampilan yang berisikan informasi pembayaran. Halaman pembayaran ini merupakan implementasi dari rancangan halaman pembayaran Berikut gambar implementasi halaman siswa pada gambar 5.24 berikut :

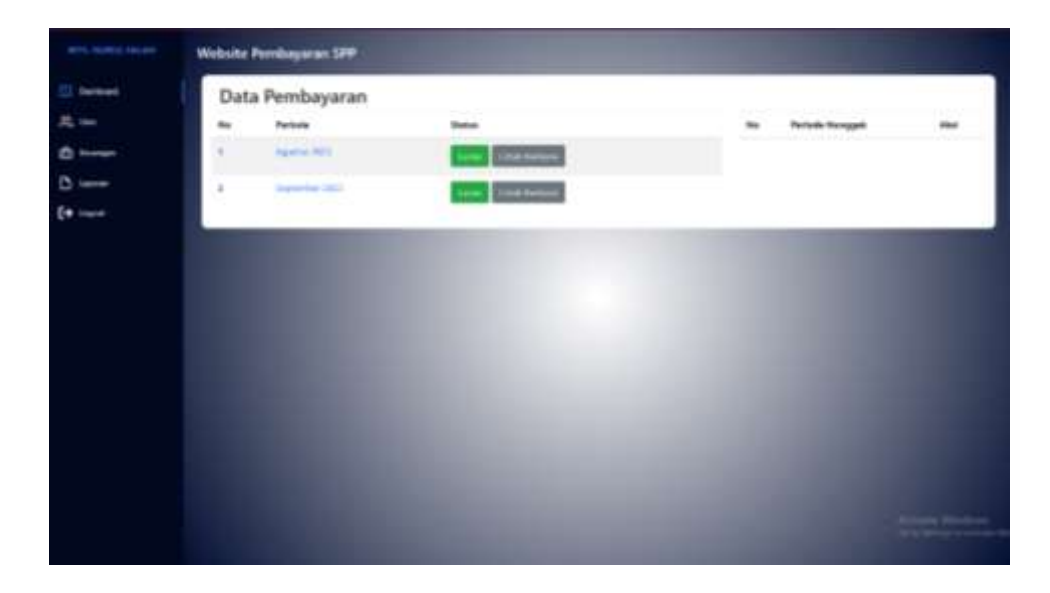

**Gambar 5. 24 Halaman Pembayaran**

#### 25. Halaman Laporan Pembayaran

Halaman laporan pembayaran merupakan tampilan yang berisikan informasi siswa. Halaman pembayaran ini merupakan implementasi dari rancangan halaman pembayaran Berikut gambar implementasi halaman pembayaran pada gambar 5.25 berikut :

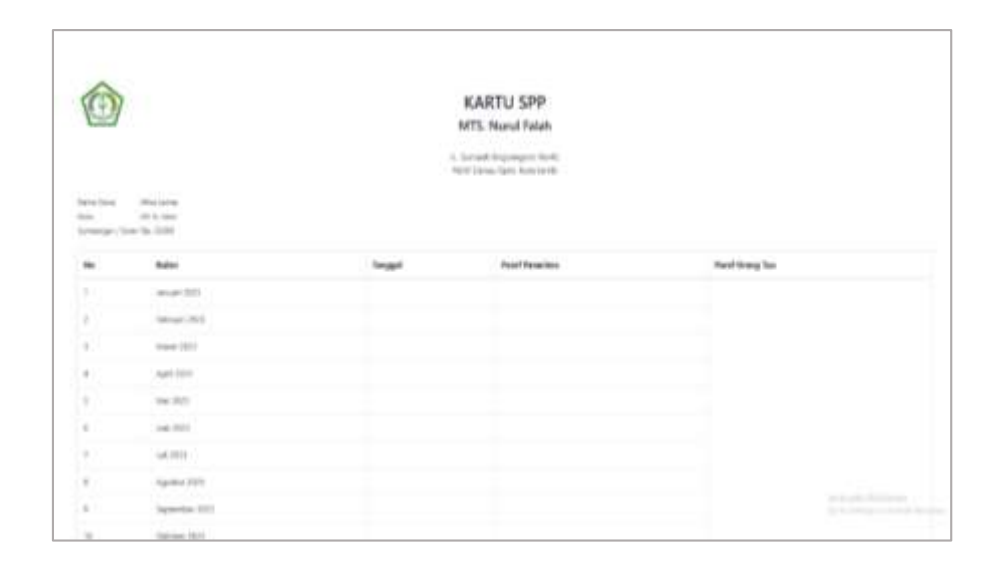

#### **Gambar 5. 25 Halaman Laporan**

#### **1.2 PENGUJIAN SISTEM**

Pengujian sistem adalah tahap pengujian terhadap hasil rancangan yang telah dibuat. Pengujian sistem dilakukan menggunakan metode *waterfall* untuk memastikan bahwa *software* yang telah dibuat telah sesuai desainnya dan semua fungsi dapat dipergunakan dengan baik tanpa ada kesalahan.

1. Pengujian Halaman Menu *Login*

Pengujian *Login* digunakan untuk memastikan bahwa Halaman Menu *Login* telah dapat digunakan dengan baik dan sesuai dengan fungsinya.

| <b>Modul</b> yang<br>diuji | <b>Prosedur</b><br>Pengujian                         | <b>Masukan</b>                                         | <b>Hasil</b> yang<br>diharapka<br>n               | <b>Hasil</b><br>yang<br>didapat              | Kesimpulan |
|----------------------------|------------------------------------------------------|--------------------------------------------------------|---------------------------------------------------|----------------------------------------------|------------|
| Login<br>(berhasil)        | Masukkan<br>email<br>dan<br>password<br>dengan benar | - Email<br>dan<br>Passwo<br>rdyang<br>sesuai<br>dengan | - Berhasil<br>login<br>- Masuk ke<br>dalam sistem | Berhasil<br>Login<br>User<br>masuk<br>kedala | Berhasil   |

**Tabel 5. 1 Pengujian Halaman Menu Login Admin**

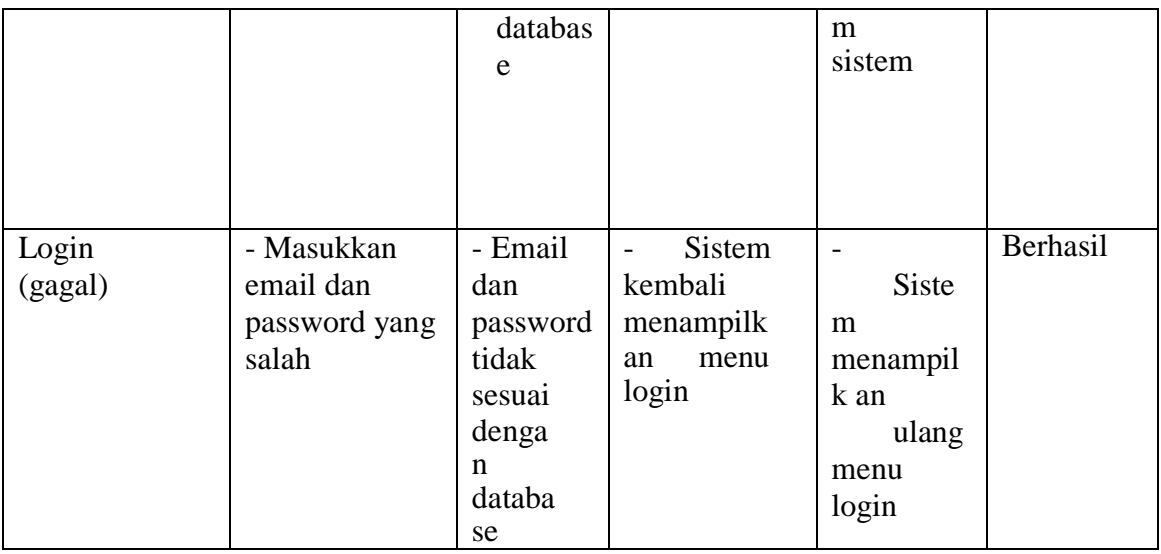

# 2. Pengujian Halaman Menu Beranda

Pengujian menu beranda digunakan untuk memastikan bahwa halaman menu

utama telah dapat digunakan dengan baik dan sesuai dengan fungsi.

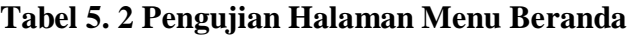

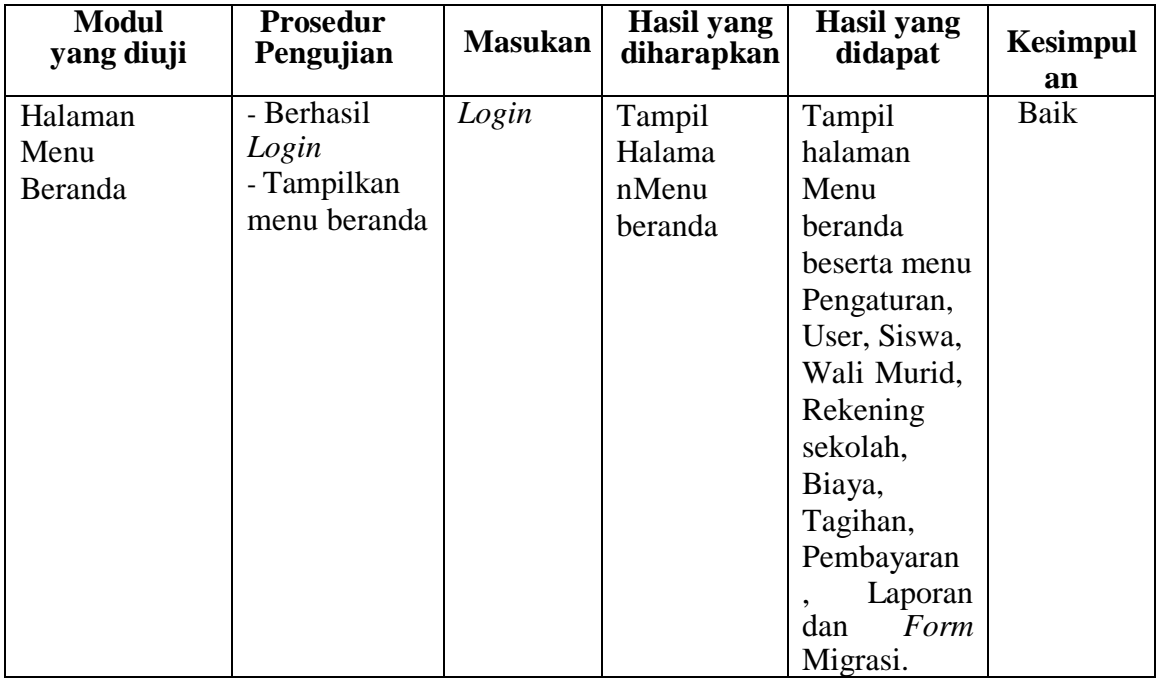

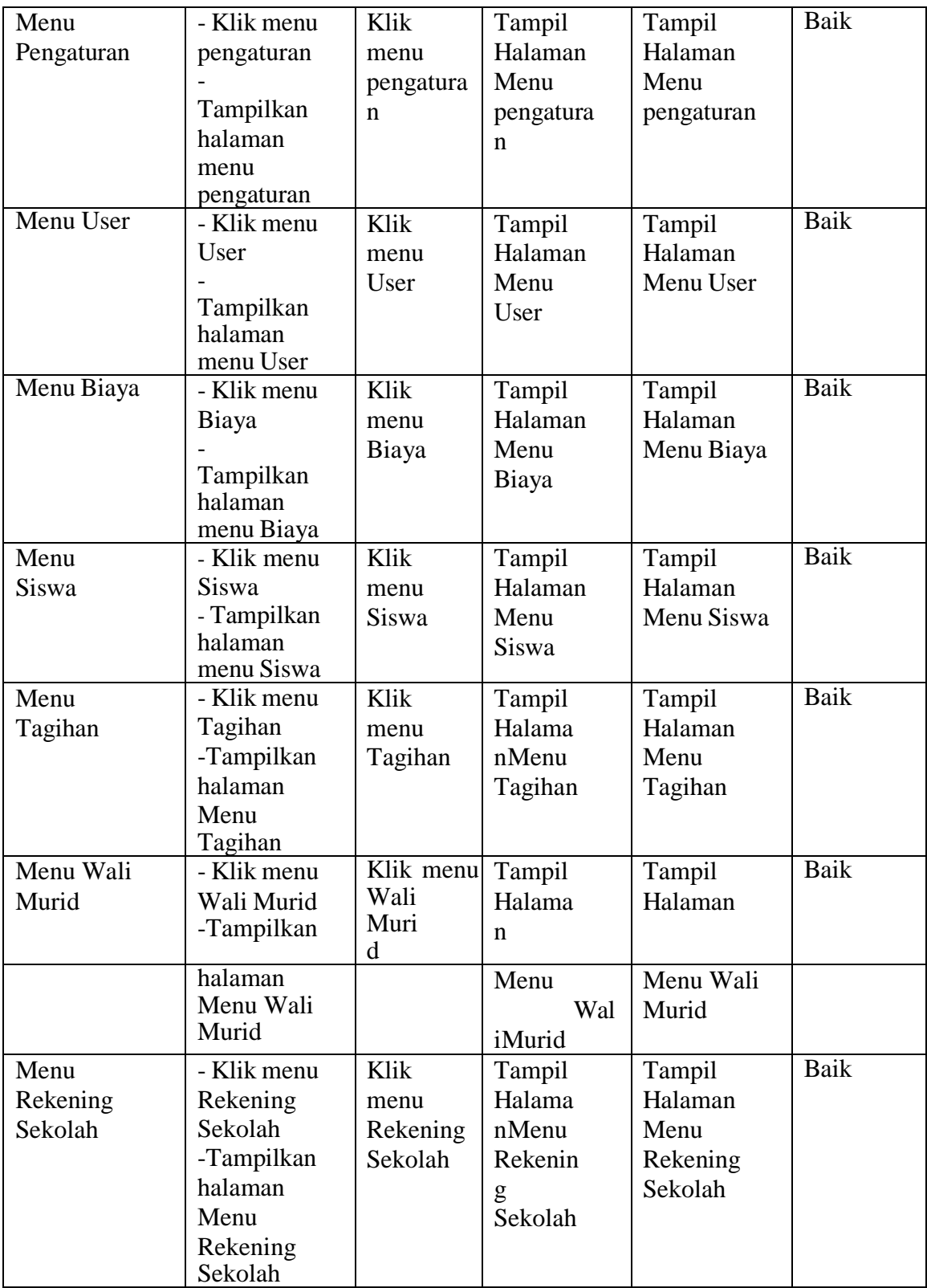

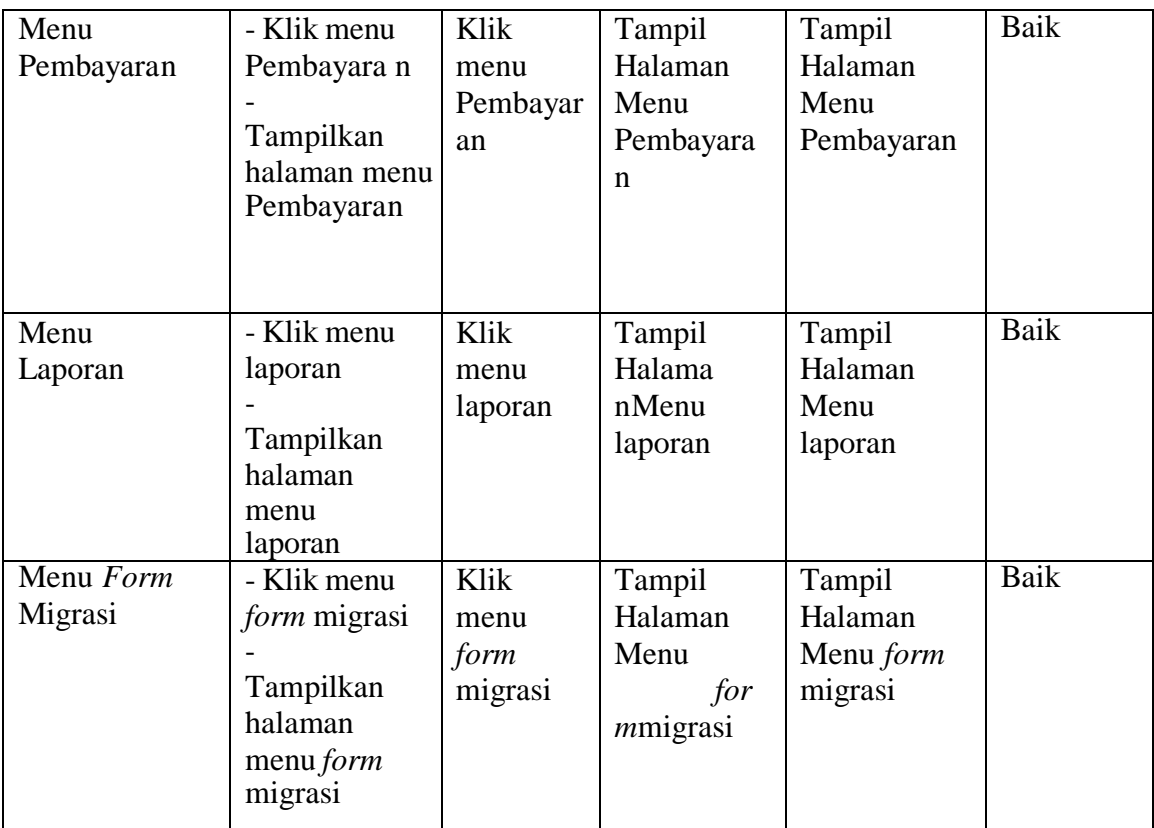

# 3. Pengujian Halaman Menu Pengaturan

Pengujian menu data pengaturan digunakan untuk memastikan bahwa fungsi tambah, fungsi edit, dan fungsi hapus data pengaturan dapat digunakandengan baik sesuai dengan fungsinya.

# **Tabel 5. 3 Pengujian Halaman Menu Pengaturan**

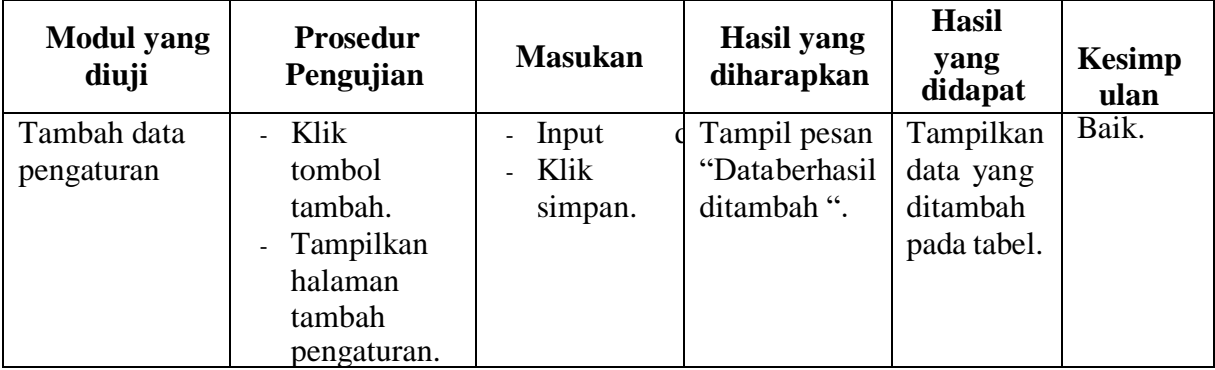

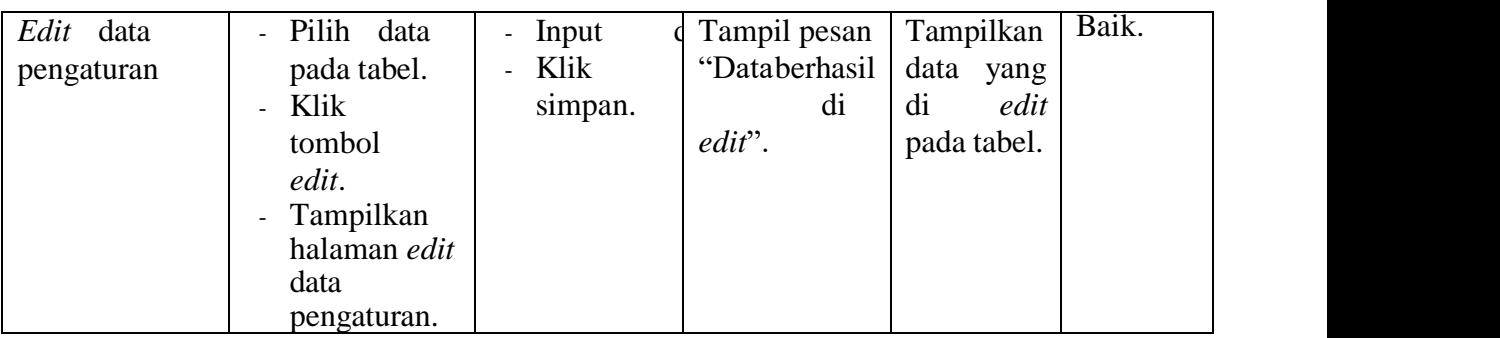

### 4. Pengujian Halaman Menu Data *User*

Pengujian menu data *user* digunakan untuk memastikan fungsi tambah, fungsi edit, fungsi detail dan fungsi hapus data *user* dapat digunakan dengan baik sesuai dengan fungsinya.

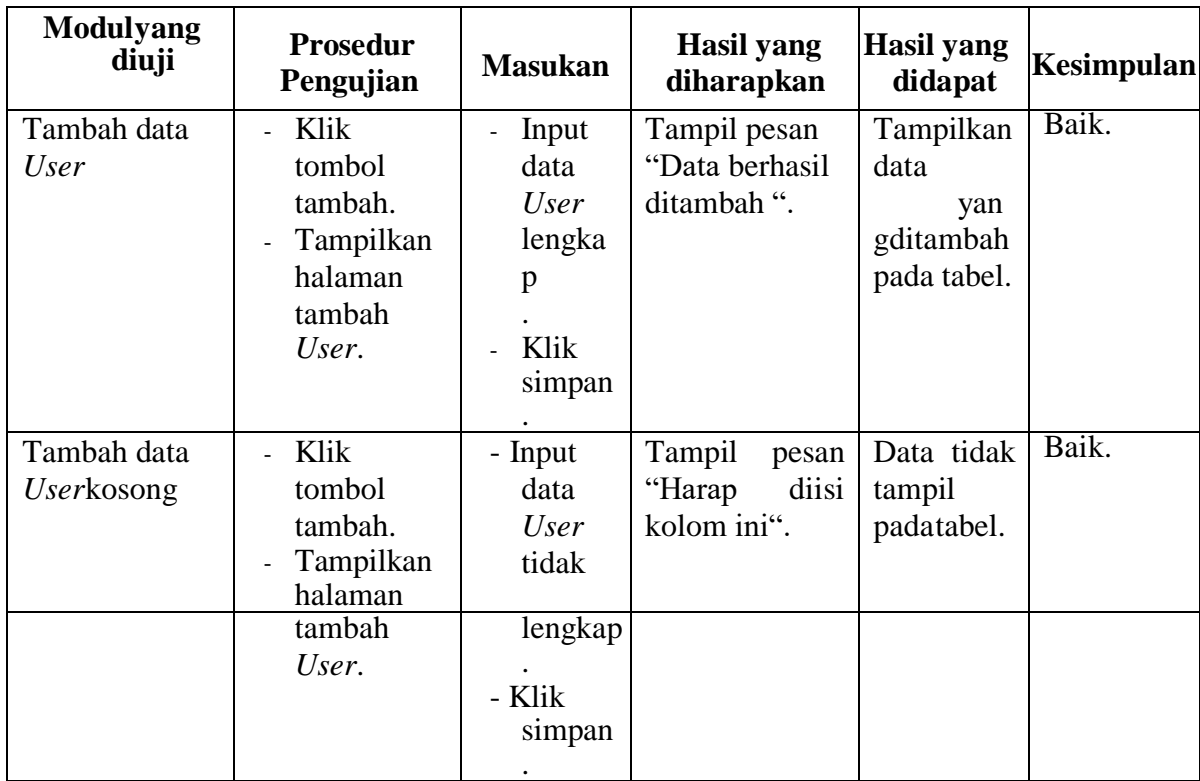

# **Tabel 5. 4 Pengujian Halaman Menu Data User**

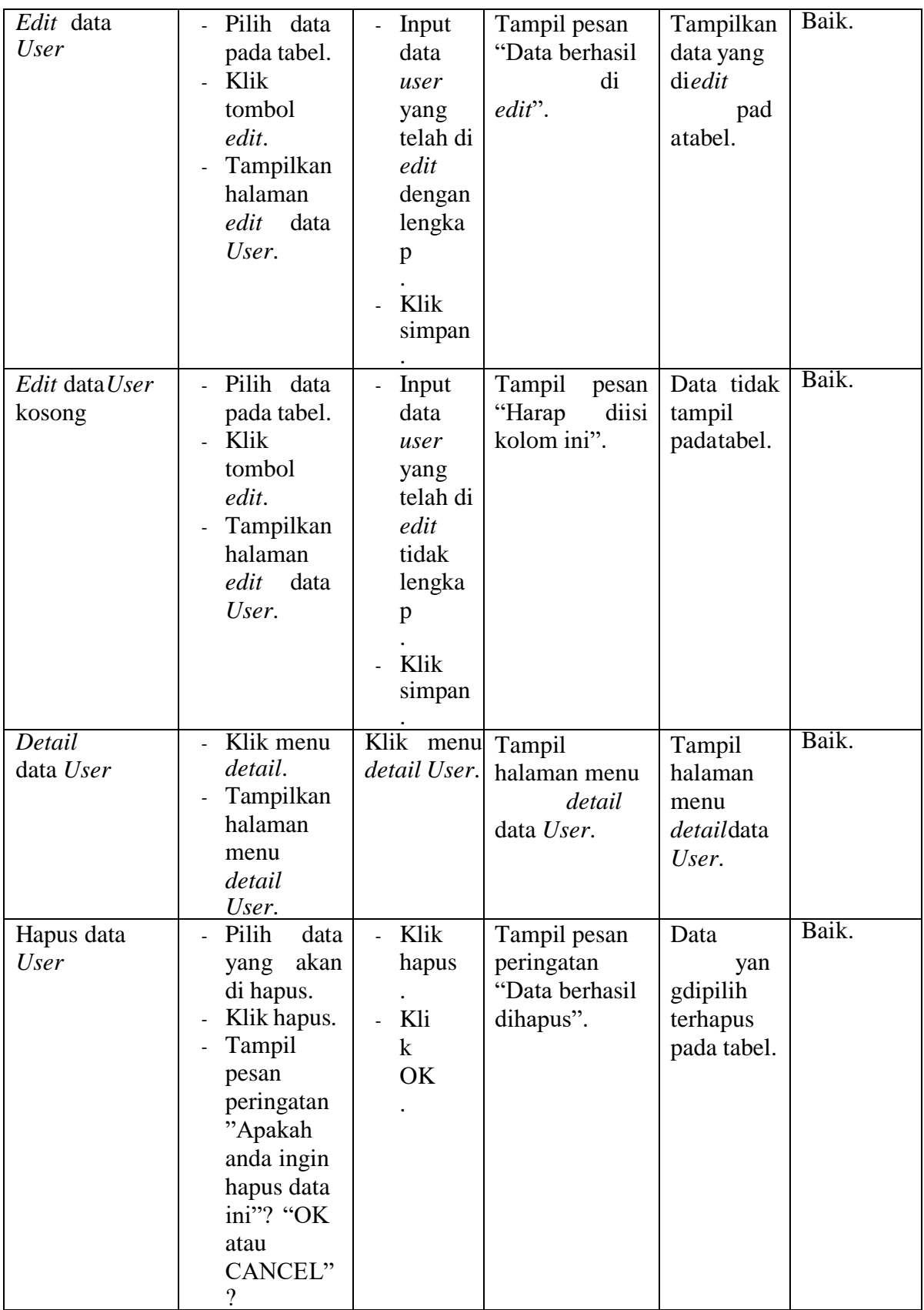

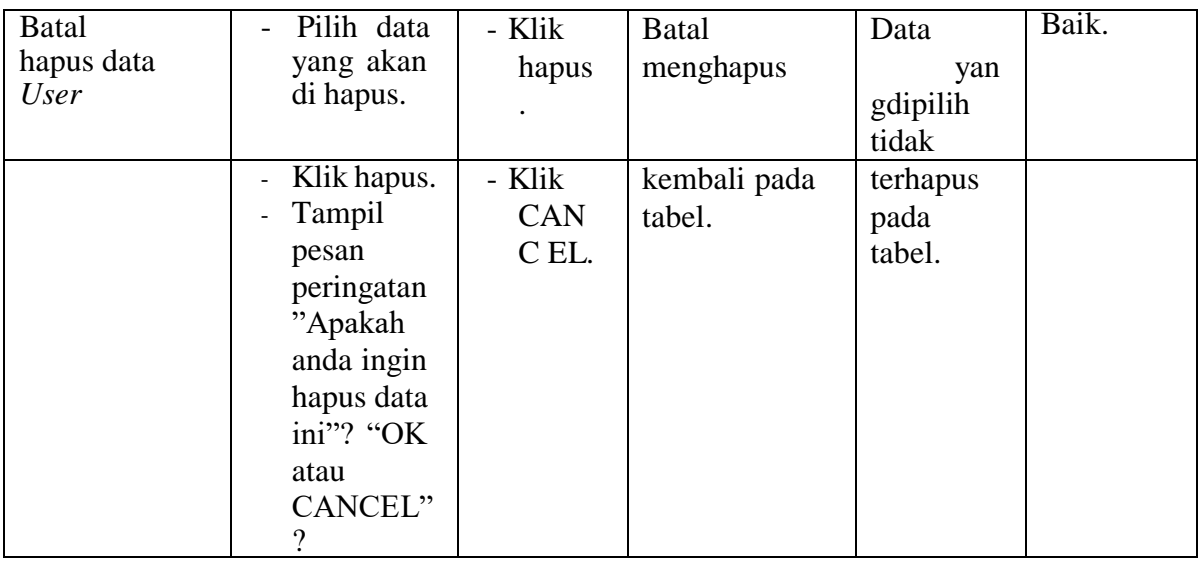

# 5. Pengujian Halaman Menu Data Siswa

Pengujian menu data siswa digunakan untuk memastikan fungsi tambah, fungsi cari, fungsi edit, fungsi detail dan fungsi hapus data siswa dapat digunakan dengan baik sesuai dengan fungsinya.

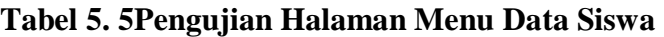

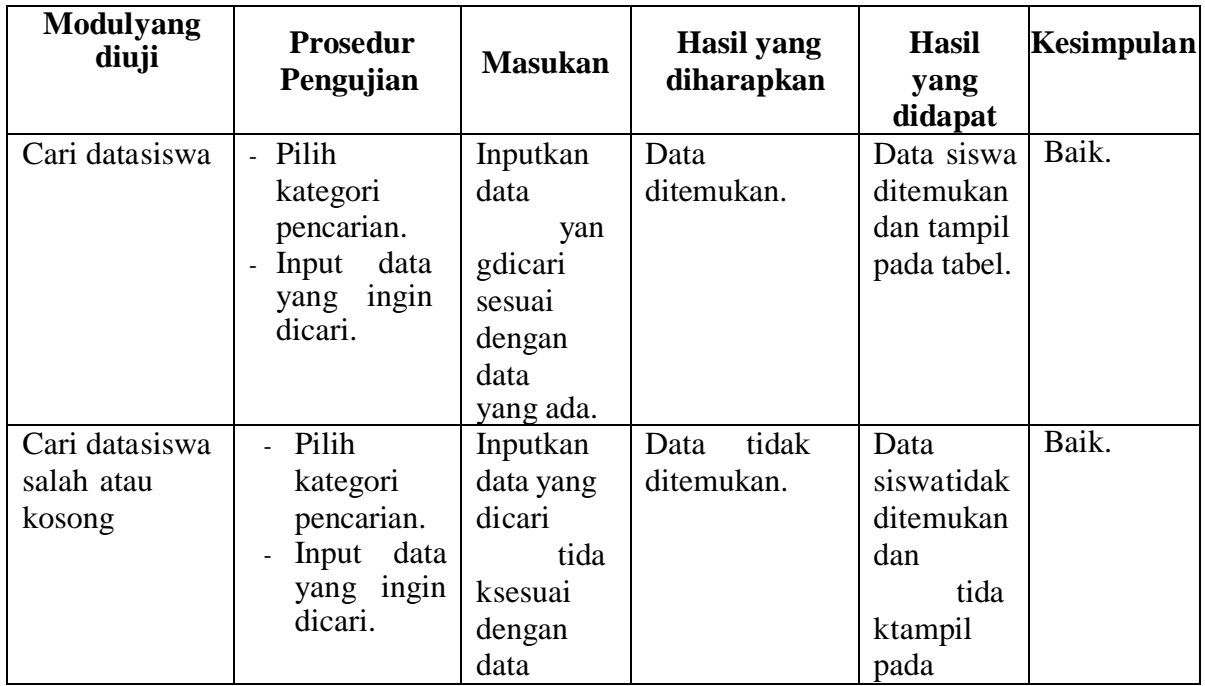

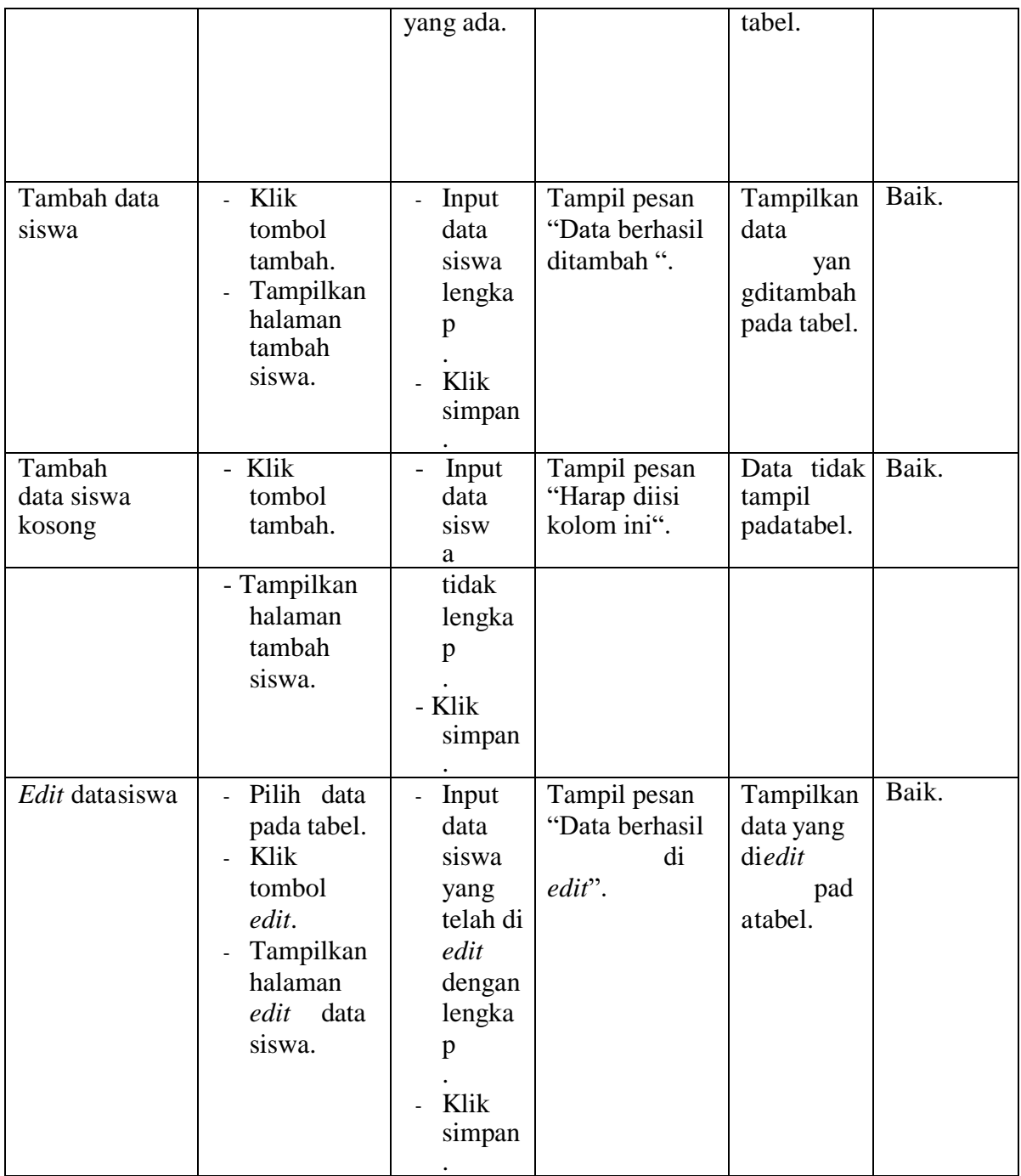

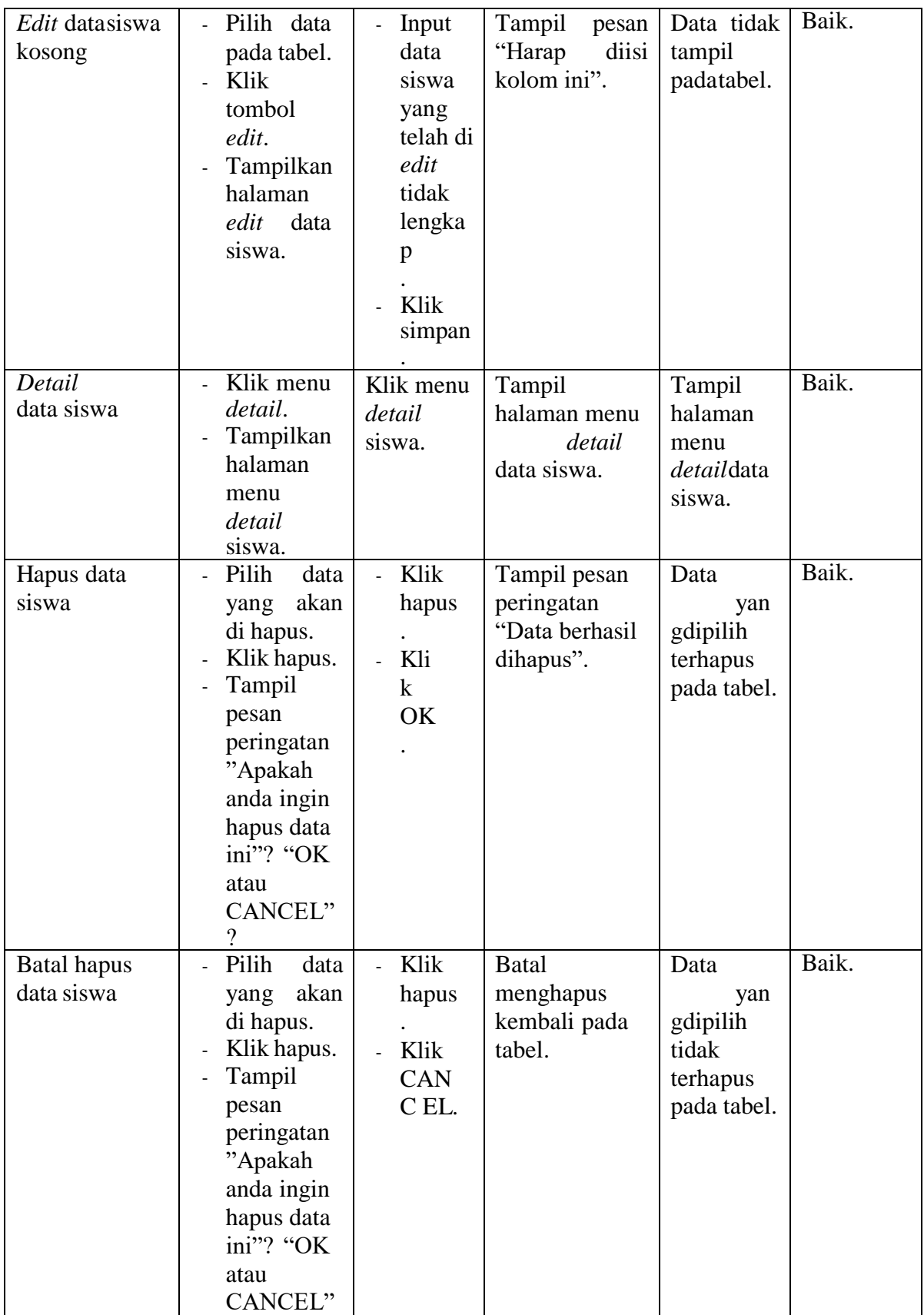

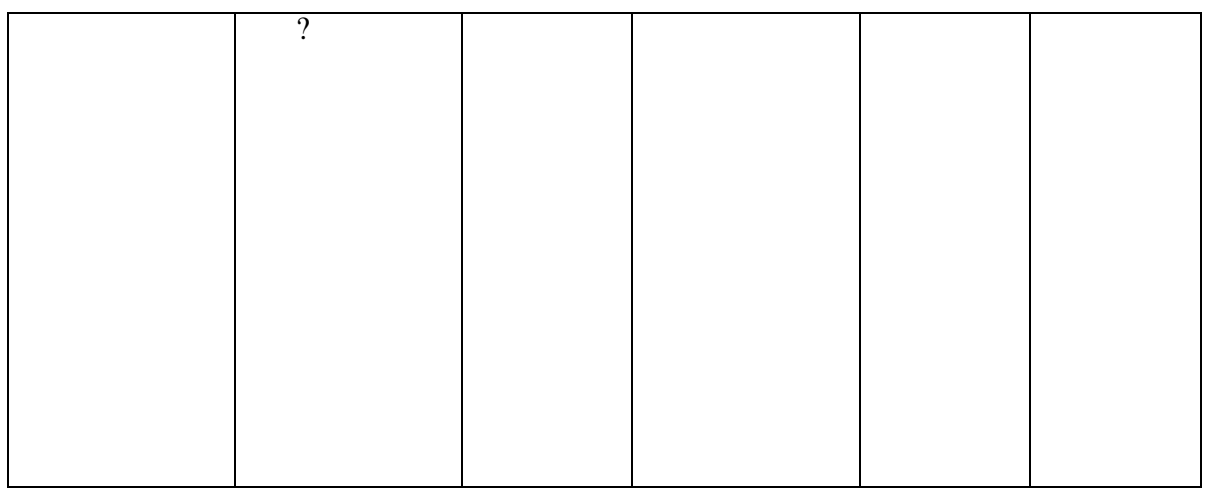

6. Pengujian Halaman Menu Data Wali Murid

Pengujian menu data wali murid digunakan untuk memastikan fungsi tambah,

fungsi edit, fungsi detail dan fungsi hapus data wali murid dapat digunakan

dengan baik sesuai dengan fungsinya.

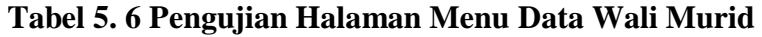

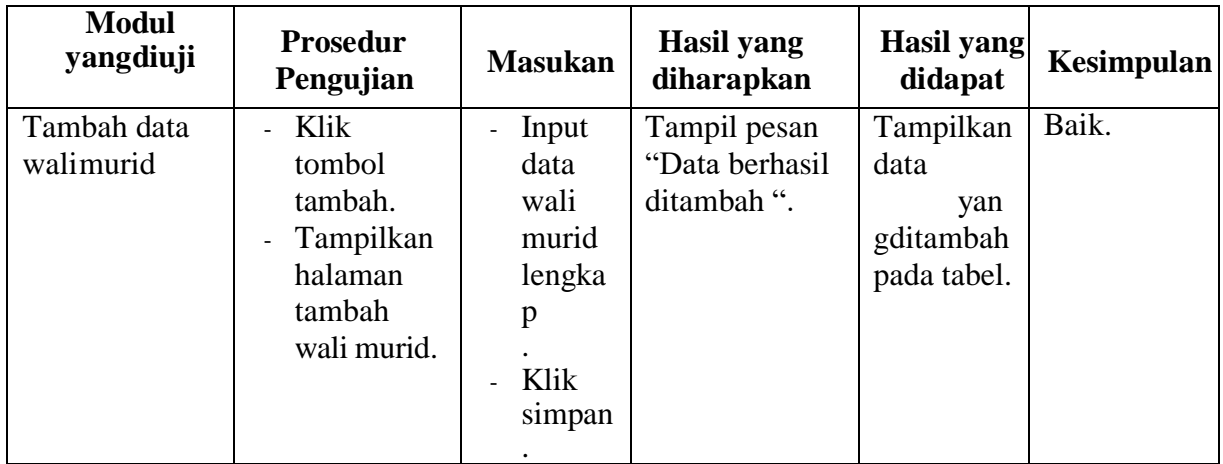

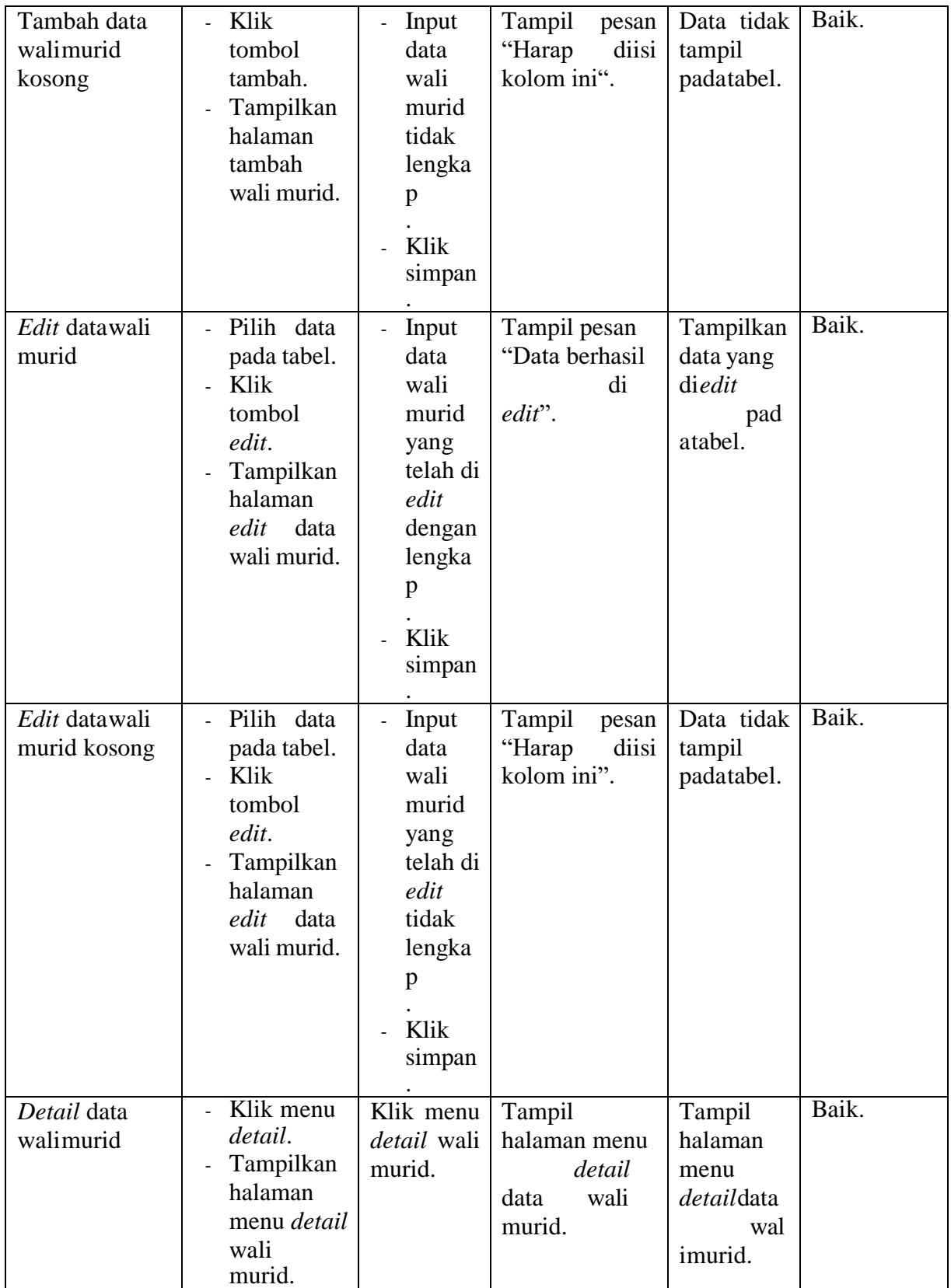

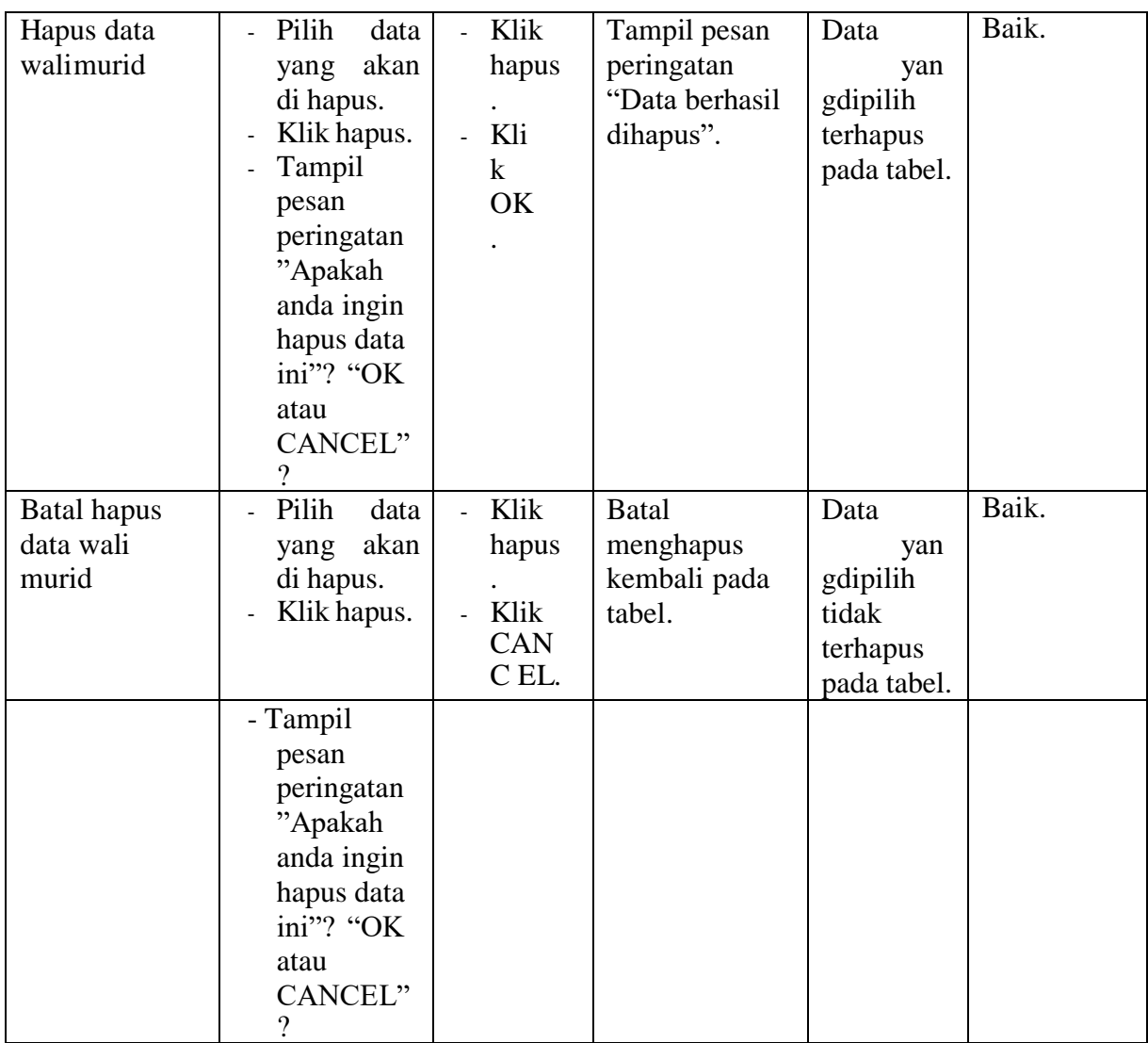

### 7. Pengujian Halaman Menu Data Rekening Sekolah

Pengujian menu data rekening sekolah digunakan untuk memastikan fungsi tambah, fungsi edit, fungsi detail dan fungsi hapus data rekening sekolah dapat digunakan dengan baik sesuai dengan fungsinya.

# **Tabel 5. 7 Pengujian Halaman Menu Data Rekening Sekolah**

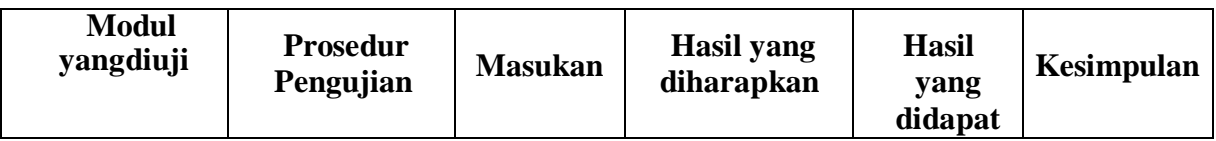

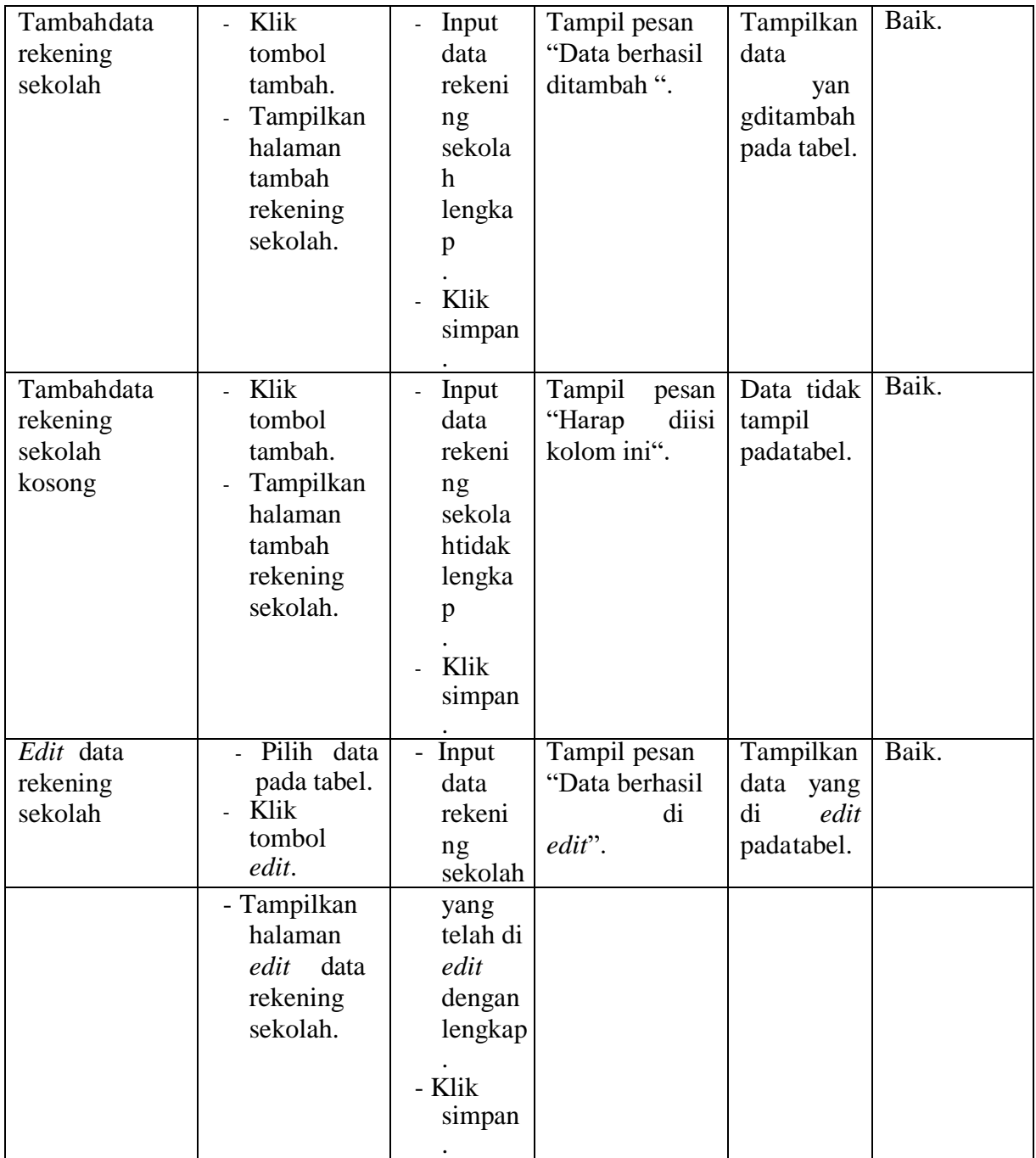

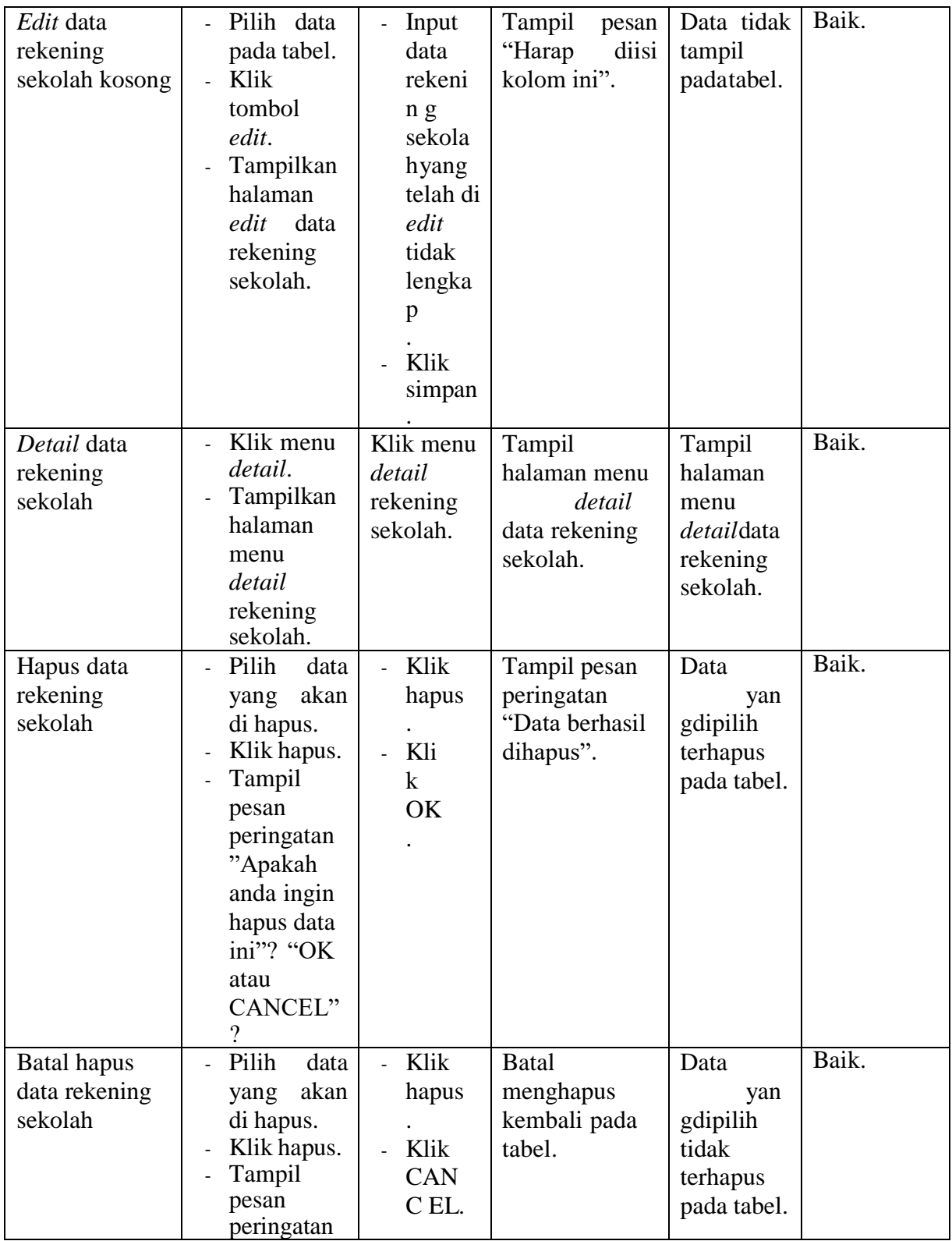

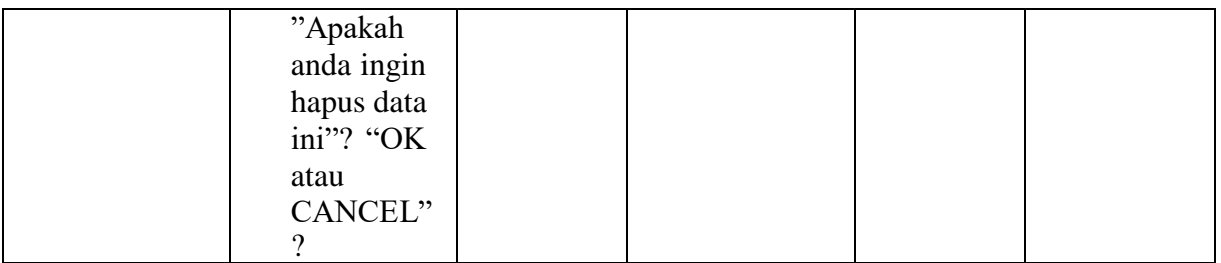

# 8. Pengujian Halaman Menu Data Biaya

Pengujian menu data biaya digunakan untuk memastikan fungsi tambah, fungsi edit, fungsi detail dan fungsi hapus data biaya dapat digunakan denganbaik sesuai dengan fungsinya.

| <b>Modulyang</b><br>diuji  | <b>Prosedur</b><br>Pengujian                                                                           | <b>Masukan</b>                                                 | <b>Hasil</b><br>yang<br>diharapka<br>n          | <b>Hasil</b><br>yang<br>didapat                      | <b>Kesimpulan</b> |
|----------------------------|----------------------------------------------------------------------------------------------------|----------------------------------------------------------------|-------------------------------------------------|------------------------------------------------------|-------------------|
| Tambah data<br>biaya       | Klik<br>tombol<br>tambah.<br>Tampilkan<br>$\overline{\phantom{a}}$<br>halaman<br>tambah<br>data biaya. | Input data<br>biaya<br>lengkap<br>$\bullet$<br>Klik<br>simpan. | Tampil<br>pesan Data<br>berhasil<br>ditambah ". | Tampilkan<br>data<br>yan<br>gditambah<br>pada tabel. | Baik.             |
| Tambah data<br>biayakosong | Klik<br>tombol<br>tambah.<br>Tampilkan<br>halaman<br>tambah<br>biaya.                                  | Input data<br>biaya<br>tidak<br>lengkap<br>Klik<br>simpan.     | Tampil<br>pesan<br>"Harap diisi<br>kolom ini".  | Data tidak<br>tampil<br>padatabel.                   | Baik.             |

**Tabel 5. 8 Pengujian Halaman Menu Data Biaya**

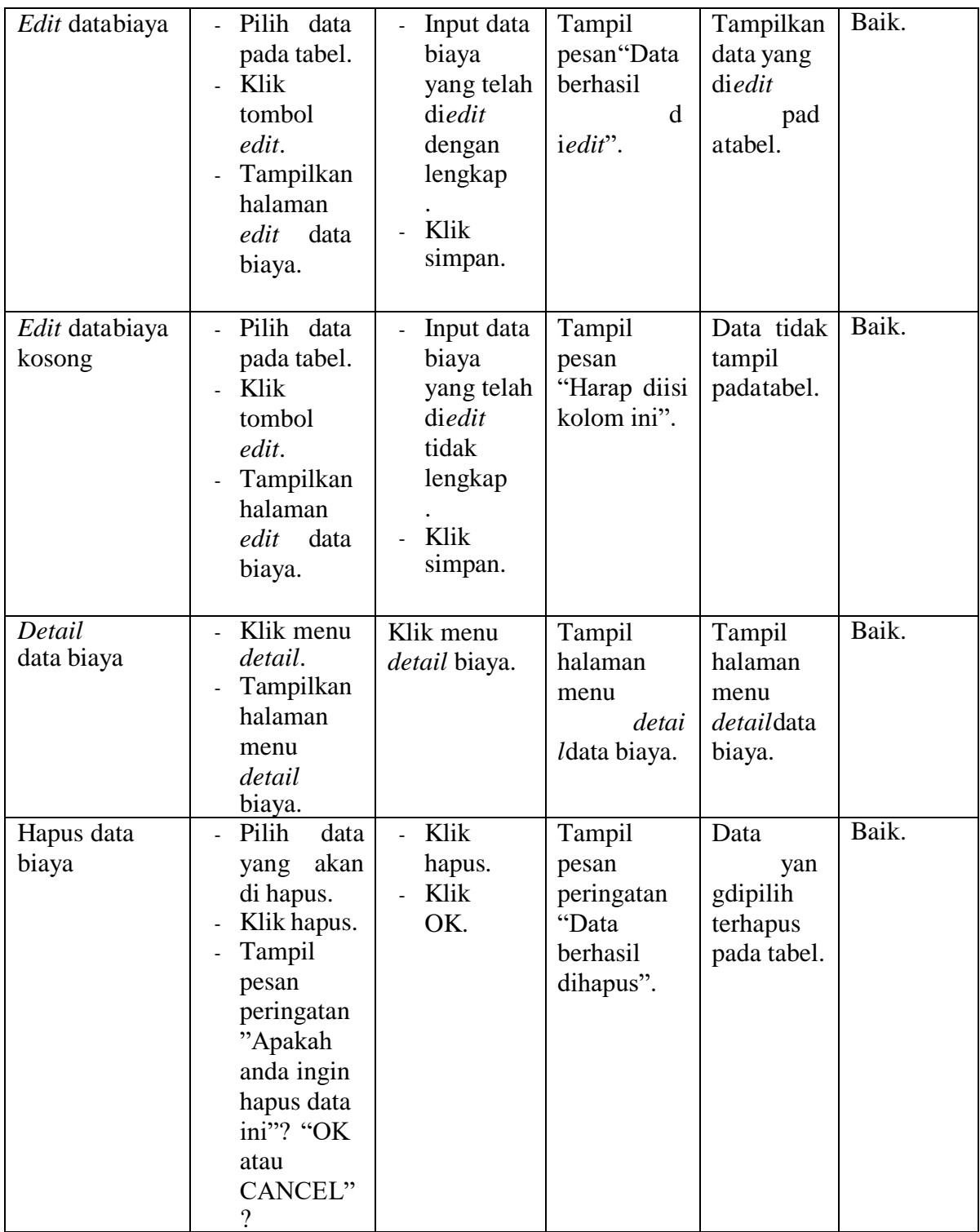

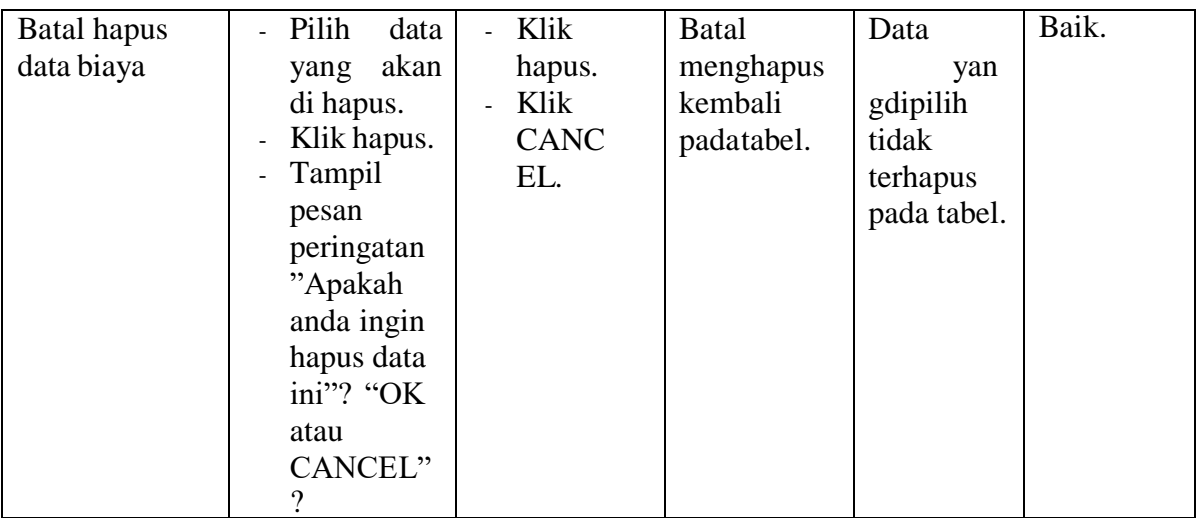

9. Pengujian Halaman Menu Data Tagihan

Pengujian menu data tagihan digunakan untuk memastikan fungsi tambah, fungsi edit, fungsi detail dan fungsi hapus data tagihan dapat digunakan dengan baik sesuai dengan fungsinya.

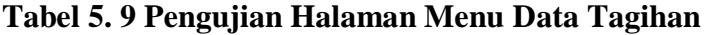

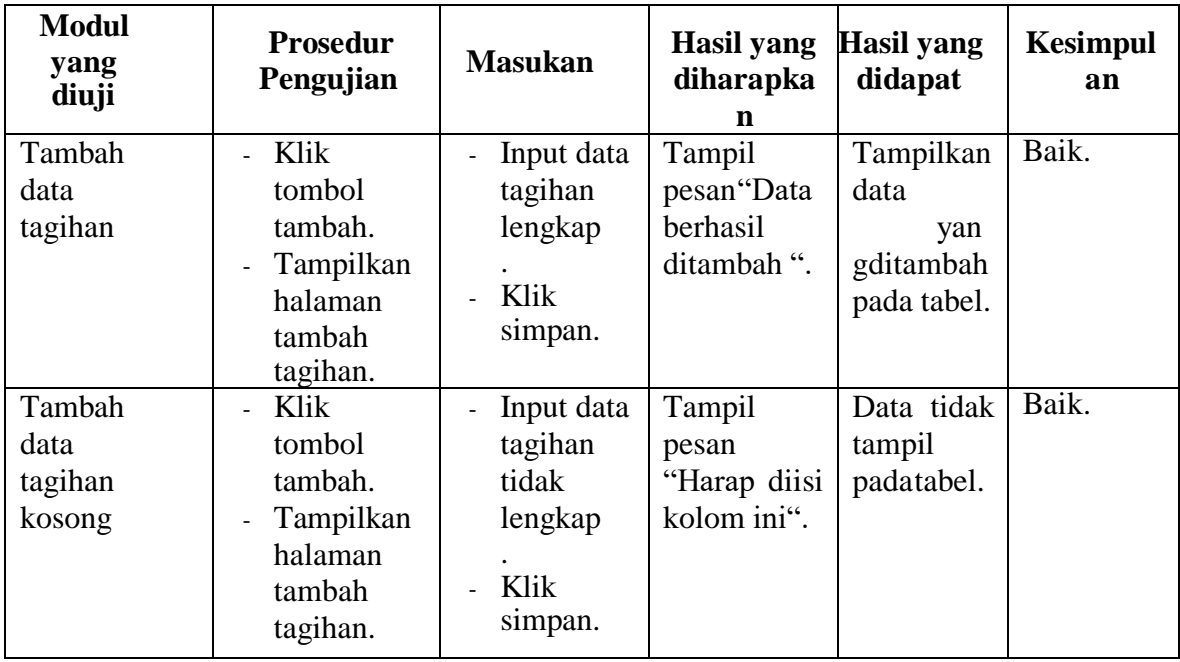

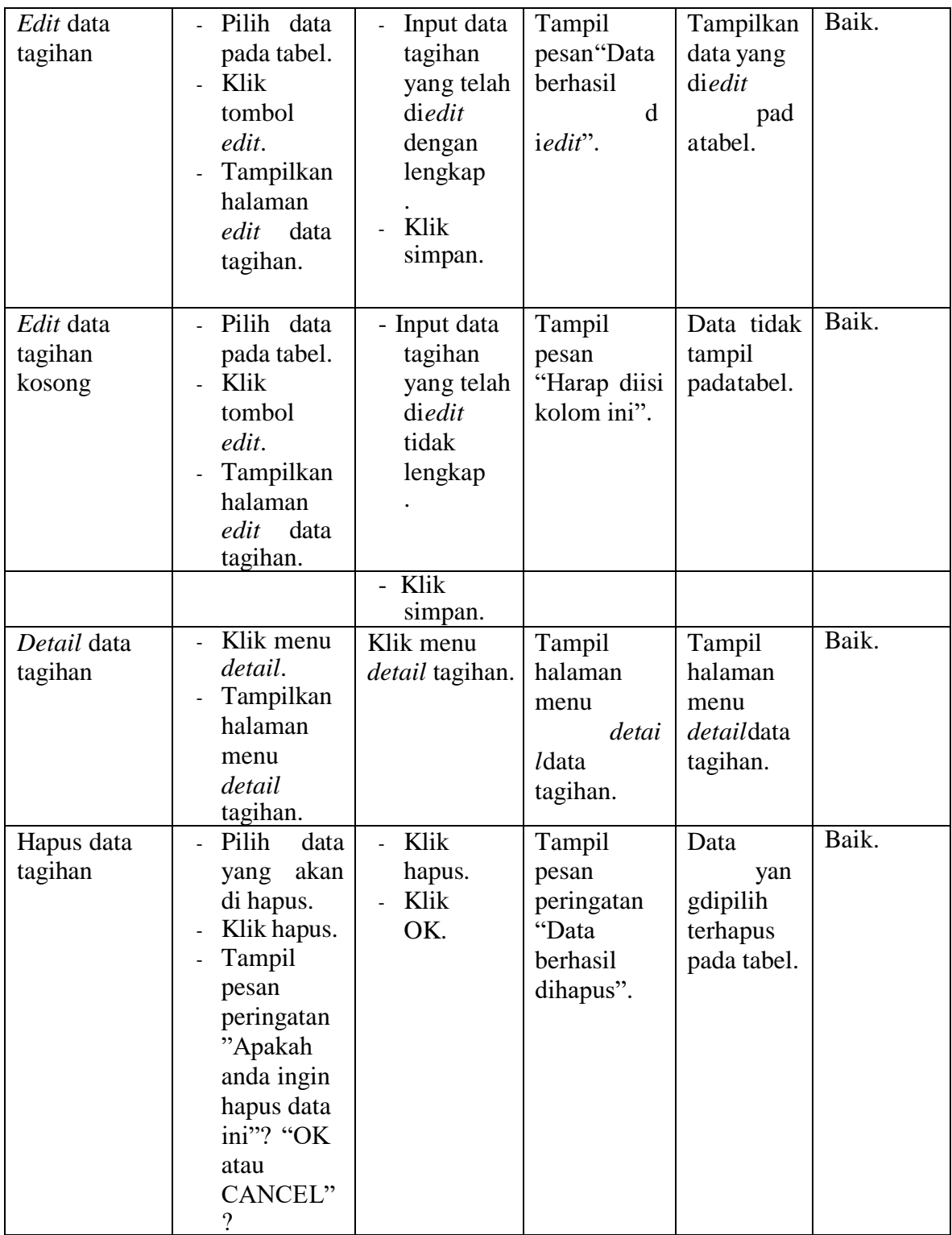

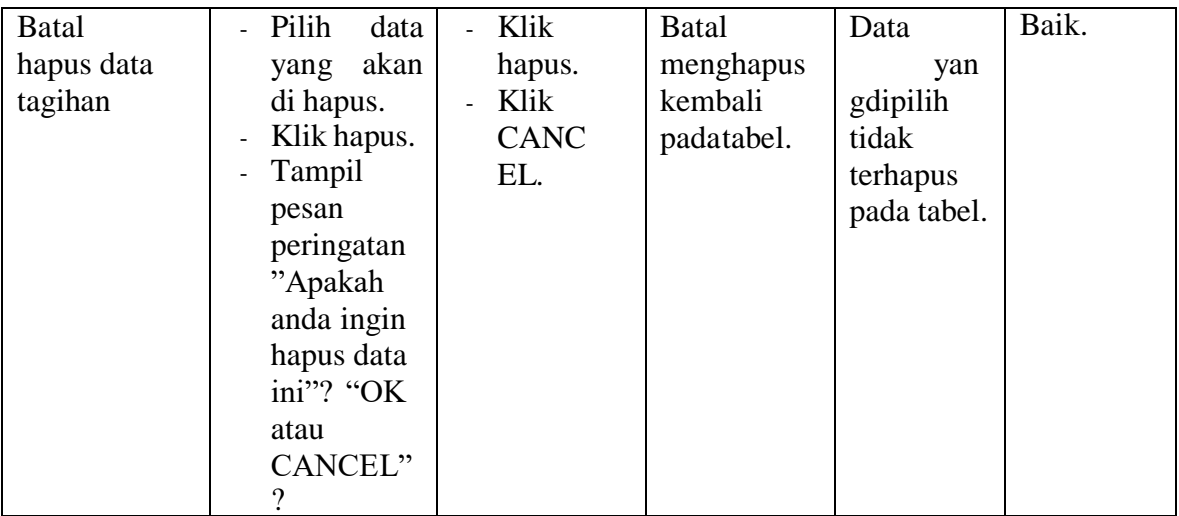

### 10. Pengujian Halaman Menu Data Pembayaran

Pengujian menu data pembayaran digunakan untuk memastikan fungsi tambah, fungsi edit, fungsi detail dan fungsi hapus data pembayaran dapat digunakan dengan baik sesuai dengan fungsinya.

**Tabel 5. 10Pengujian Halaman Menu Data Pembayaran**

| <b>Modul</b><br>yang<br>diuji | <b>Prosedur</b><br>Pengujian                                                                                     | <b>Masukan</b>                                               | <b>Hasil</b><br>yang<br>diharapka<br>n          | <b>Hasil</b><br>yang<br>didapat                      | <b>Kesimpulan</b> |
|-------------------------------|----------------------------------------------------------------------------------------------------|--------------------------------------------------------------|-------------------------------------------------|------------------------------------------------------|-------------------|
| Tambah data<br>pembayaran     | Klik<br>÷.<br>tombol<br>tambah.<br>Tampilkan<br>$\overline{\phantom{a}}$<br>halaman<br>tambah<br>pembayara<br>n. | Input data<br>pembay<br>aran<br>lengkap<br>- Klik<br>simpan. | Tampil<br>pesan Data<br>berhasil<br>ditambah ". | Tampilkan<br>data<br>yan<br>gditambah<br>pada tabel. | Baik.             |

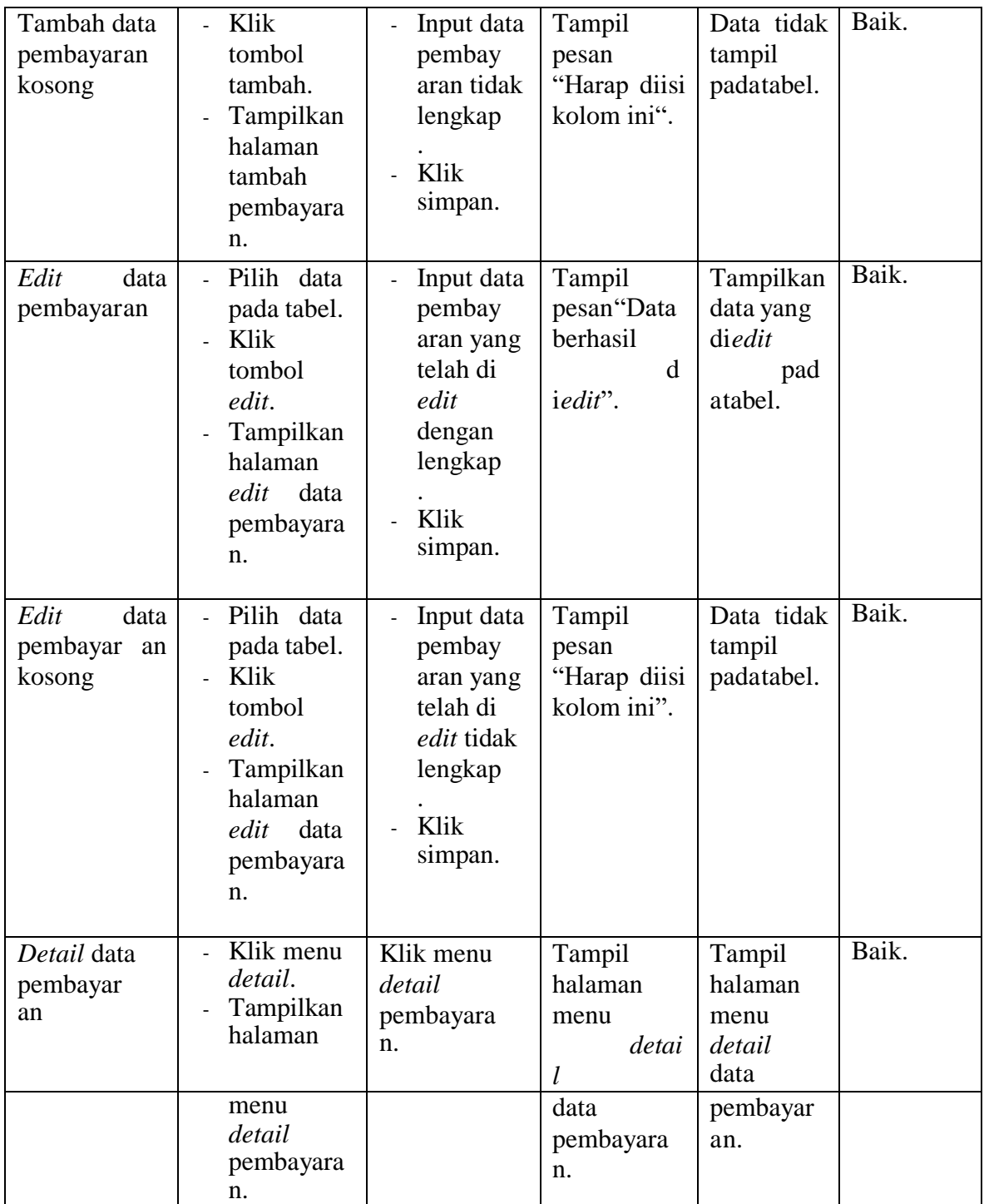

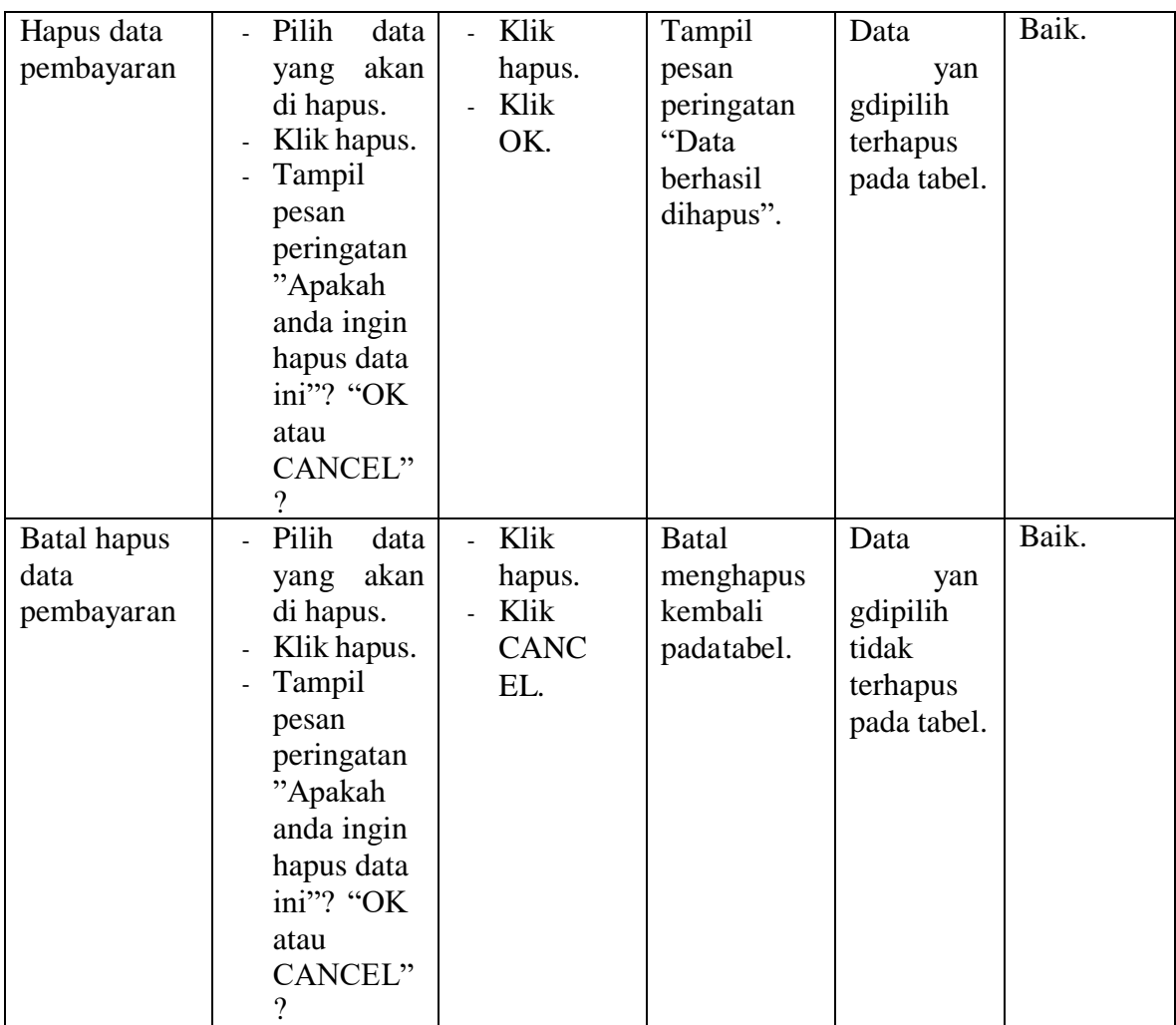

# 11. Pengujian Halaman Menu Data Laporan

Pengujian menu data laporan digunakan untuk memastikan fungsi tambah, fungsi edit, fungsi detail dan fungsi hapus data laporan dapat digunakan dengan baik sesuai dengan fungsinya.

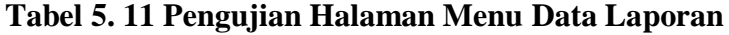

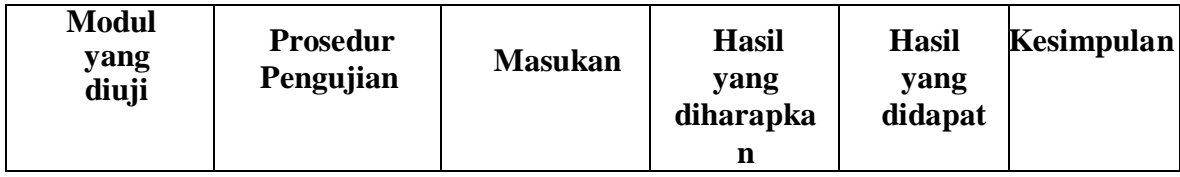

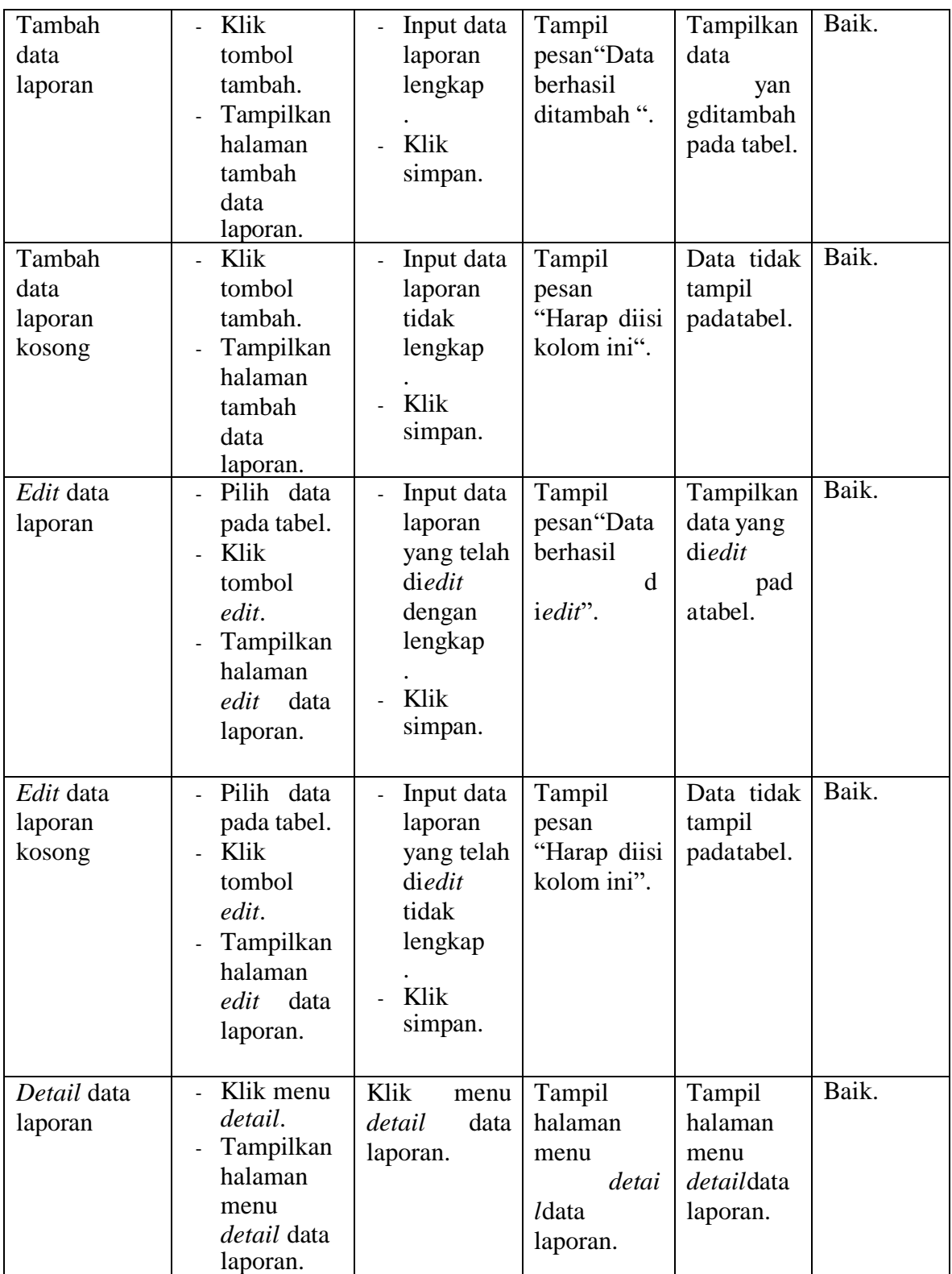

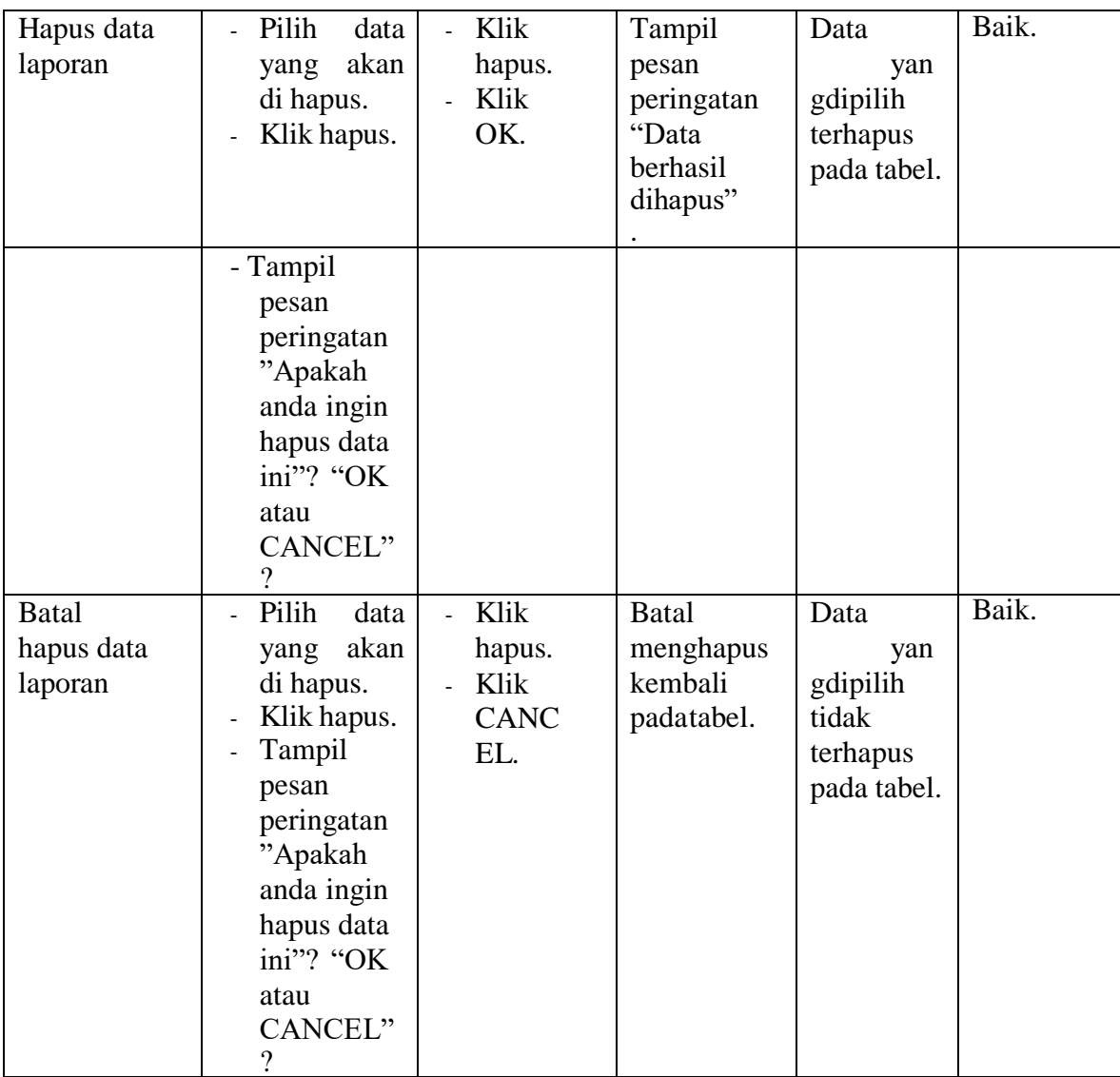

## 12. Pengujian Halaman Menu *Form* Migrasi

Pengujian menu *form* migrasi digunakan untuk memastikan fungsi *update*,

dapat digunakan dengan baik sesuai dengan fungsinya.

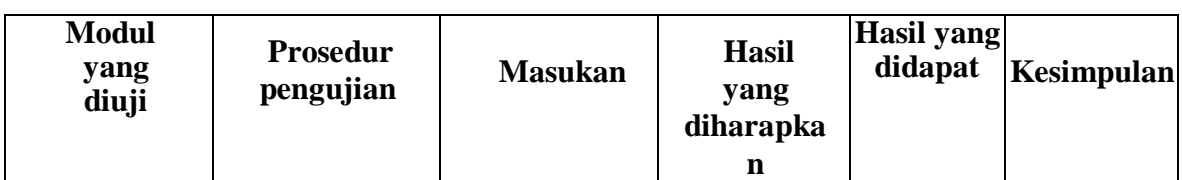

# **Tabel 5. 12 Pengujian Halaman Menu Form Migrasi**

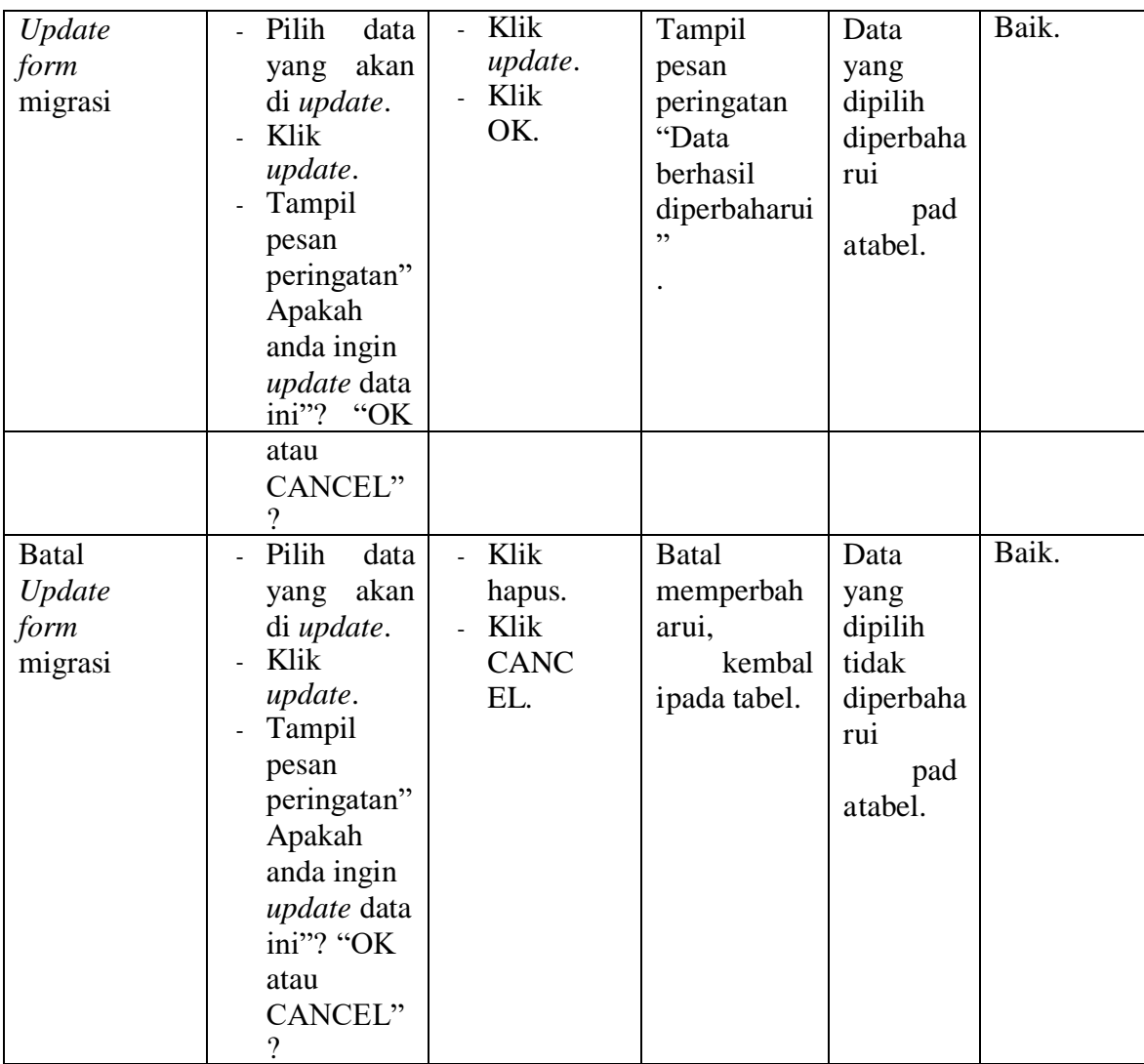

#### **1.3 ANALISIS HASIL YANG DICAPAI OLEH PERANGKAT LUNAK**

Setelah selesai melakukan implementasi dan pengujian sistem, maka didapatkan hasil evaluasi dari kemampuan sistem dalam mengelola data. Adapun analisis hasil yang dicapai oleh sistem informasi dengan aplikasi *web* pembayaran SPP siswa pada MTS Nurul Falah Kota Jambi dengan kelebihan dan kelemahan dari sistem pengelola data pembayaran SPP siswa tersebut adalah sebagai berikut

:

#### **1.3.1 Kelebihan Sistem**

- 1. Sistem yang dibangun dapat memudahkan bendahara dalam mencari dan mengolah data-data laporan pembayaran SPP sehingga kinerja sistem dan waktu lebih efektif.
- 2. Dengan adanya sistem pembayaran SPP ini MTS Nurul Falah Kota Jambi dapat melakukan pendataan pembayaran SPP dengan lebih cepat, efektif, dan konsisten, sehingga dapat mengurangi adanya duplikasi dan pengulangan data siswa yang sama (redudansi data) yang dapat mengakibatkan pemborosan media penyimpanan, serta penyimpanan datanya menjadi lebih aman.

#### **1.3.2 Kekurangan Sistem**

- 1. Sistem ini belum bisa melakukan konfirmasi pembayaran secara otomatis.
- 2. Proses loading terkadang masih memakan waktu yang cukup lama ketika data yang akan dimasukkan terlalu banyak.
- 3. Sistem ini belum memiliki layanan chat bot atau chat secara langsung dengan pihak admin.
- 4. Sistem hanya bisa login 1 akun tidak bisa login dalam 2 hak akses siswa